1

# **О.М. Дудка**

# *Комп'ютерна графіка*

**Навчальний посібник**

**Івано-Франківськ -2010-** ББК 32.973 УДК 681.3 Дудка О.М. Комп'ютерна графіка**.** Навчальний посібник. 7-ме вид. – Івано-Франківськ: Прикарпатський національний університет імені Василя Стефаника: ЦІТ, 2010. – 55 с. ISBN 966-7365-87-5

Рецензенти: Л.Б.Петришин, доктор технічних наук, професор Н.В.Кульчицька, кандидат пед. наук, доцент

Рекомендовано Вченою радою факультету математики та інформатики Прикарпатського національного університету імені Василя Стефаника

Даний навчальний посібник побудовано як конспект лекцій з лабораторними роботами для методичного забезпечення курсу "Комп'ютерна графіка і її використання в наукових дослідженнях", який би сприяв закріпленню теоретичного матеріалу і розвитку практичних навиків при роботі з графічними пакетами.

> © Дудка О.М. © Видавництво "Плай" Прикарпатський університет імені Василя Стефаника м. Івано-Франківськ. вул. Шевченка, 57

<span id="page-2-0"></span>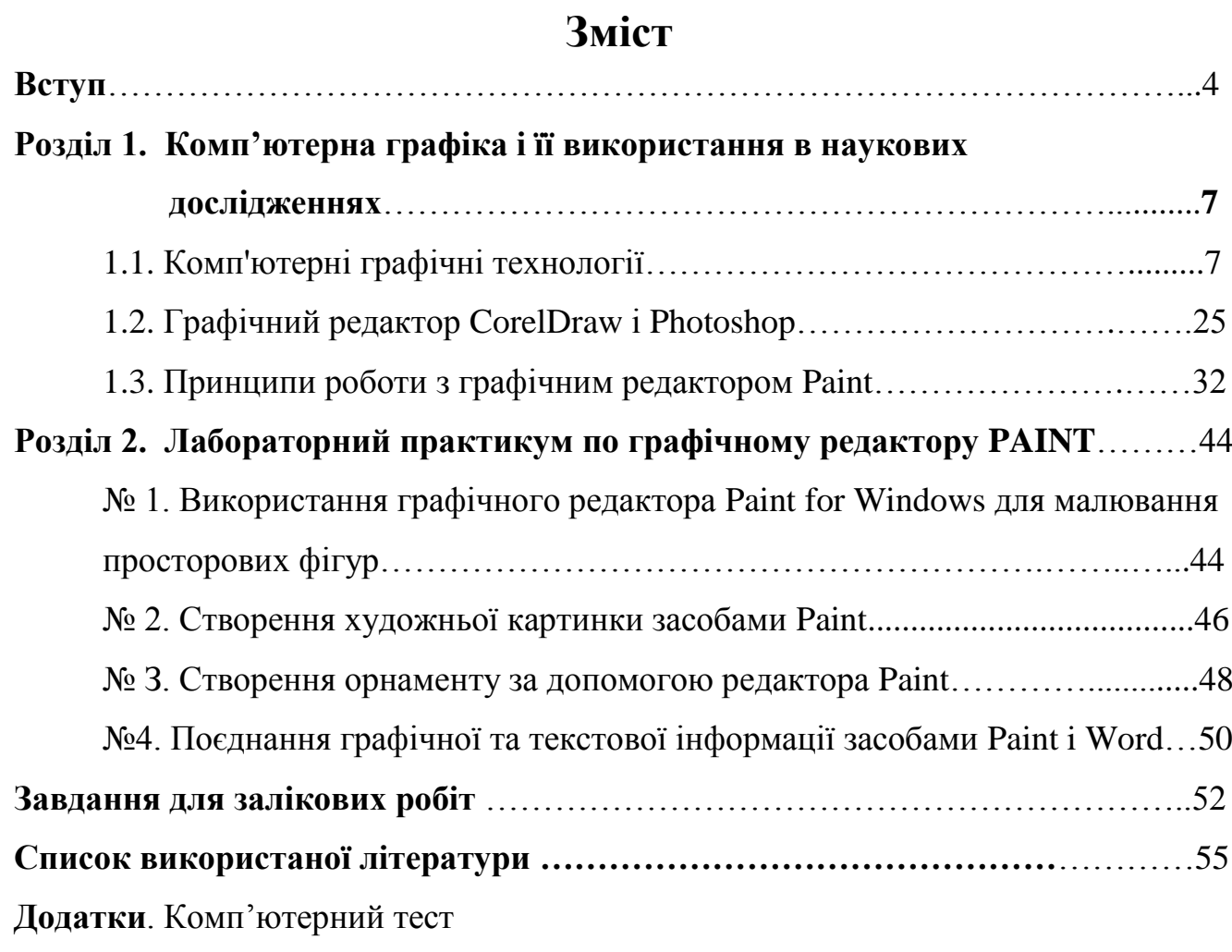

#### **Вступ**

Комп'ютерна графіка - це розділ інформатики, в рамках якого досліджуються і розробляються технічні, математичні, програмні і методичні засоби і прийоми використання ЕОМ для створення, обробки, збереження і практичного застосування графічних зображень.

До об'єктивних переваг, які виділяють комп'ютерну графіку з ряду інших образотворчих засобів, відносяться:

1. швидкодія, яка дозволяє у десятки разів швидше отримувати зображення потрібної якості, а в кінцевому результаті в тій же пропорції скоротити час на весь процес проектування за рахунок скорочення затрат часу на виконання нетворчих операцій;

2. можливість імітації руху спостерігача, а отже, і аналізу об'єкта в динаміці сприйняття;

3. створення умов сприйняття, які наближають зображення об'єкта до реальності.

До програмних засобів роботи з графічними даними відносяться спеціалізовані (графічні) пакети прикладних програм; універсальні і спеціальні оператори мов програмування, орієнтовані на роботу з графічними даними. До категорії програмних засобів машинної графіки відносяться також спеціальні комплекси програм, які називаються графічними редакторами і призначені для створення і редагування графічних об'єктів.

Можна виділити наступні різновиди таких редакторів:

 найпростіші редактори, які дозволяють малювати лінії, криві, розмальовувати написи різноманітними шрифтами тощо. До них відносяться PaintBrush, Paint for Windows;

 редактори, орієнтовані на обробку фотозображень і зображень, які вводяться із сканера (Aldus Photostyler, Photoshop). На відміну від найпростіших редакторів, вони можуть обробляти зображення великих розмірів, і надають різноманітні можливості перетворень зображень, налагодження яскравості і контрастності малюнка чи окремих його частин, застосування нескладних кольорових ефектів тощо;

 Редактори, розраховані на створення художніх растрових зображень, які застосовуються художниками, дизайнерами тощо. Ці редактори надають широкі можливості малювання і застосування ефектів. Деякі редактори дозволяють малювати використовуючи різноманітні інструменти і стилі малювання. Зображення можуть складатись з декількох окремо редагованих шарів, які накладаються один на другий. Однак платою за такі широкі можливості є вимоги до оперативної пам'яті і швидкодії комп'ютера. Графічними редакторами такого типу є Fractal Design, Corel Photo-Paint;

 Редактори об'єктної ( векторної) графіки, на відміну від розглянутих вище редакторів, працюють із зображеннями, які складаються не з кольорових точок, а із різноманітних об'єктів - ліній, букв тощо. Кожен об'єкт має свої властивості розташування, розмір, товщину і колір лінії, вид заповнення (для замкнутих ліній). До таких редакторів відносяться Corel Draw, Adobe Illustrator, Microgafx Designer. Вони дуже популярні, так як з їх допомогою можна достатньо легко створювати складні і привабливі зображення;

 Редактори для створення тривимірних зображень дозволяють будувати просторові об'єкти, замальовувати їх, вказувати розташування джерел світла тощо, отримуючи реалістичне зображення.

Подивіться навколо - обкладинки журналів, рекламна друкарська продукція, газети, рекламні ролики по телебаченню, фільми, корпоративні презентації, компакт-диски, Інтернет - це все області застосування комп'ютерної графіки, основу якої складає робота з цифровими зображеннями. Велика частина цих зображень була створена, відретушована, виправлена, збільшена і розфарбована на комп'ютері.

Часто ефективніше і економічно вигідно створювати зображення на комп'ютері, ніж використовувати традиційні методи. Це пов'язано з тим, що цифрові зображення простіше зберігати, тиражувати, покращувати і компонувати з текстами або іншими інформаційними засобами. Сучасний світ не існує без комп'ютерної обробки графічної інформації. Це необхідно не тільки професіоналам, що створюють мультфільми і спец ефекти, комп'ютерні ігри і ілюстрації. Комп'ютерна графіка широко використовується для створення презентаційних матеріалів, які використовуються на лекціях в університетах, шкільних уроках.

Комп'ютерна графіка - це спеціалізована область інформатики, яка вивчає методи і засоби створення і обробки зображень з допомогою апаратних обчислювальних комплексів. Комп'ютерна графіка охоплює всі види візуалізації: починаючи від представлення на моніторі комп'ютера і закінчуючи копіями на твердих носіях. За спеціалізацією комп'ютерну графіку поділяють на інженерну, наукову, Web-графіку, комп'ютерну поліграфію. В залежності від засобу формування зображення, комп'ютерну графіку поділяють на растрову, векторну, або фрактальну.

На даний час застосування, призначені для редагування векторної та растрової графіки. До програм редагування векторної графіки належать **Adobe Illustrator, Corel Draw.** Базовим елементом векторної графіки є лінія, яка має такі властивості: форму, товщину, колір, накреслення.

Фрактальна графіка, як і векторна, основана на математичних обчисленнях. Але базовим елементом її є сама математична формула, тобто зображення будуються виключно за рівняннями.

Найпростішим з графічних редакторів є MS Paint- стандартна програма, що входить в операційну систему Windows і тому доступна мільйонам користувачів.

Вона проста в освоєнні і містить мінімальний набір інструментів, необхідних для початкового знайомства з растровою графікою. MS Paint хороший саме як учбова база для освоєння растрової графіки, це базовий редактор при вивченні курсу «Інформатика» середніх школах і курсу «Інформаційні технології» в технікумах, коледжах і професійно – технічних училищах.

Графічний редактор MS Paint призначений для створення, зміни і перегляду малюнків. За допомогою технології OLE створене в нім зображення може бути вставлено в будь-який інший документ або використано як фон робочого столу. За наявності певних навиків малювання редактор MS Paint дозволяє підготувати цілком пристойні малюнки для мультимедійних презентацій. Крім того, його можна використовувати для перегляду і правки фотографій, введенних за допомогою цифрової камери або сканера.

# **Розділ 1.Комп'ютерна графіка і її використання в наукових дослідженнях**

#### **1.1 Комп'ютерні графічні технології**

*Комп'ютерна графіка* - це розділ інформатики, в рамках якого досліджуються і розробляються технічні, математичні, програмні і методичні засоби і прийоми використання ЕОМ для створення, обробки, збереження і практичного застосування графічних зображень. Це галузь знань, яка вивчає та розробляє засоби та методи створення та перетворення графічних зображень об'єктів за допомогою комп'ютеру.

*Основні задачі комп'ютерної графіки*: введення до комп'ютеру інформації, що початково має графічну форму або визначає її; обробка, оптимізація характеристик, зберігання на носіях, захист, передавання засобами локальних та глобальних мереж цієї інформації; виведення інформації в графічній формі з комп'ютеру.

До об'єктивних переваг, які виділяють комп'ютерну графіку з ряду інших образотворчих засобів, відносяться:

1. швидкодія, яка дозволяє у десятки разів швидше отримувати зображення потрібної якості, а в кінцевому результаті в тій же пропорції скоротити час на весь процес проектування за рахунок скорочення затрат часу на виконання нетворчих операцій;

2. можливість імітації руху спостерігача, а отже, і аналізу об'єкта в динаміці сприйняття;

3. створення умов сприйняття, які наближають зображення об'єкта до реальності.

*Під графічною формою подання інформації розуміють*: ескізи, креслення, візуальне подання каркасних, поверхневих та твердотільних 3D-моделей різноманітних об'єктів (природних та штучних, статичних та динамічних, живих та неживих), схеми, діаграми, графіки, рисунки, фотографії, відео, анімацію, голограми, мультимедійну інформацію тощо.

*В основу комп'ютерної графіки покладено фундаментальний теоретичний апарат* аналітичної та диференційної геометрії, векторної алгебри, нарисної геометрії та креслення, графів, чисельних методів розв'язування математичних задач, математичної логіки, методів оптимізації, прийняття рішень, розпізнавання образів, штучного інтелекту.

*У комп'ютерній графіці використовують геометричну версію математичного моделювання*: дво-, три- та n-вимірні (n > 3) зображення розглядають як такі, що складені з точок, ліній та поверхонь (цей підхід традиційно вважають найнаочнішим та найзручнішим).

*Математичне забезпечення комп'ютерної графіки становлять:*

- геометричні моделі, складовими частинами яких є елементарні компоненти - графічні примітиви (точки, відрізки суцільних та пунктирних прямих ліній, дуги кіл та еліпсів, трикутники, прямокутники, багатокутники), поєднані в ієрархічні структури даних (списки, стеки, черги, дерева, мережі);
- методи та алгоритми перетворення геометричних моделей, складовими частинами яких є елементарні операції перенесення, масштабування, обертання та дзеркального відбиття зображень, виділення вікна.

*Апаратне забезпечення комп'ютерної графіки становлять* засоби введення, вказування та виведення графічної інформації; обчислювальні засоби; засоби зберігання графічної інформації у внутрішній та зовнішній пам'яті ЕОМ; засоби передавання графічної інформації каналами внутрішнього комп'ютерного зв'язку та міжкомп'ютерного зв'язку (локальними та глобальними мережами).

*Програмне забезпечення комп'ютерної графіки* поділяють на базове та прикладне, апаратно-залежне та апаратно-незалежне.

Для створення *прикладного графічного ПЗ* застосовують такі класи інструментальних засобів.

1. стандартні графічні пакети (наприклад, графічні редактори, системи автоматизованого проектування, видавничі системи);

2. стандартні програмні системи, що не спеціалізуються на графіці, але підтримують певний набір графічних функцій (наприклад, офісні пакети та текстові процесори);

3. авторські середовища розробки графічного ПЗ (авторські системи для створення мультимедійної та гіпермедійної продукції, наприклад, для побудови презентацій тощо);

4. мови програмування високого рівня, що містять візуальні компонентні об'єктно-орієнтовані середовища розробника;

5. мови програмування низького рівня.

Залежно від використаних розробником засобів побудови зображення, що їх надають мови програмування, *графічні програми можна класифікувати* так: ті, що базуються на стандартних компонентах, процедурах та функціях графічних бібліотек; ті, що реалізують найшвидший спосіб (пряме звертання до портів відеоадаптеру та чарунок відеопам'яті); ті, в яких код, написаний мовою програмування високого рівня, доповнений вставками, що виконують дії мовою асемблера або в машинному коді.

Жоден із вказаних п'яти класів інструментальних способів не є універсальним.

Системи, що належать до перших трьох класів, роблять ефективним процес створення графічного ПЗ шаблонами. Але в процесі розв'язування нешаблонних задач ці системи надають недостатньо гнучкий інструментарій, надто великий за обсягом та повільно діючий кінцевий графічний програмний продукт.

Мови програмування є гнучким інструментарієм розробки, що дозволяє створити ефективне та швидкодіюче графічне ПЗ. Але процес розробки є повільним та трудомістким, вимагає спеціальних знань з програмування.

Найоптимальнішим є сумісне використання в процесі створення графічного ПЗ інструментальних засобів програмних пакетів, що належать до класів 1-3, та мов програмування.

В основу створення ефективного прикладного графічного ПЗ покладено ряд аксіоматичних положень: чітке визначення мети, зацікавленість у кінцевому результаті та наполегливість у його досягненні; інтенсивне використання широко відомих у програмуванні принципу "розділяй та володій" та методу "покрокової деталізації"; відмова від використання складних та нових алгоритмів там, де можна скористатися простими та існуючими алгоритмами; забезпечення легкості

прочитування ПЗ; універсальність ПЗ по відношенню до дисплею будь-якого типу, для досягнення якої, це ПЗ повинне мати відповідний інтерактивний або автономний модуль настроювання.

Важливу роль відіграють такі *перспективні комп'ютерні графічні технології*:

- 3D-графіка на базі спеціалізованих 3D-карт та графічних робочих станцій, програмування графіки на базі інструментальних засобів візуальних компонентних об'єктно-орієнтованих середовищ мов програмування високого рівня;
- -швидкий синтез графічних зображень на базі мов програмування низького рівня;
- каркасне, поверхневе та твердотільне ЗD-моделювання та реалістична візуалізація;
- анімаційні графічні технології;
- мультимедійні та гіпермедійні графічні технології;
- інтерактивне відео та віртуальна реальність;
- видавничі графічні комп'ютерні технології;
- технології комп'ютерної графіки на Web- сторінках глобальної мережі Internet.

*Комп 'ютерна графіка застосовується* в багатьох сферах діяльності: промисловості, науці, мистецтві, телебаченні, журналістиці, освіті, маркетингу та бізнесі, видавництві, криміналістиці тощо.

*Базовими класами систем комп'ютерної графіки* та провідними галузями їх практичного застосування є: ділова, наукова, інженерна та ілюстраційна комп'ютерна графіка.

*Системи наукової комп'ютерної графіки* призначені для: динамічної наочної візуалізації процесу та результатів проведення наукових експериментів, автоматизованого проектування наукових та науково-технічних задач, формування наукової документації з застосуванням спеціальної нотації (математичних, фізичних та хімічних формул тощо); дослідження географічних, геологічних, гідрогеологічних, сейсмологічних, екологічних, метеорологічних,

астрономічних та інших природних об'єктів, процесів, явищ та систем, нафтогазових розвідки та видобування, комп'ютерної картографії, медичного діагностування тощо. Типові приклади цих систем: *MathCAD, Mathematica, MathLAB, SPSS, Maple, Statistica, Axum, NCSS, S-Plus, StatGra-phics, Graphlt, Super Graph, GSDidger, GS Surfer, GSGrapher.*

*Системи інженерної комп'ютерної графіки:*

- призначені для автоматизації креслярсько-графічних та конструкторських робіт у процесі проектування компонентів та систем механічних, електричних, електромеханічних, електронних та радіоелектронних пристроїв та приладів, у будівництві та архітектурі;
- надають можливість виконувати в реальному часі каркасне, поверхневе та твердотільне 3D-моделювання, морфінг, анімацію та реалістичну візуалізацію;
- забезпечують здійснення промислового дизайну;
- дозволяють передати комп'ютеру більшу частину рутинної роботи з проектування та вивільнити завдяки цьому час інженера-конструктора для творчої діяльності, суттєво підвищуючи якість результатів та швидкість проектування.

Типові приклади цих систем: *AutoCAD, КОМПАС, ProEngineer, Mapguide Author, bCAD, Engineering Geometry Assistant, VariCAD, Femap, Solide Pipe Designer, Archicad, ArcView, 3D Home Architect Deluxe, P-CAD, OrCAD, Electronics Workbench, MicroCap, ArCon.*

Перспективним напрямком підвищення продуктивності систем інженерної комп'ютерної графіки є їх функціонування в складі інтелектуальних САПР у мережі *Internet.*

*Системи ілюстраційної комп'ютерної графіки* призначені для створення та художньої обробки комп'ютерних зображень, які відіграють роль: ілюстраційного матеріалу – ілюстрацій до друкованих та електронних видань (рисунків, фотографій, ескізів, умовних схем, географічних карт, відеоматеріалів, мультимедіа-матеріалів, Web-матеріалів тощо); дизайнерських розробок; рекламного оздоблення; витворів мистецтва. Вони дозволяють формувати та перетворювати графічні об'єкти настільки широко, як масиви чисел або тексти.

Приклади цих систем: *Illustrator, CorelDraw, iioto.shof). Painter, 3D Studio MAX, Maya, Bryce 3D, FaceWorks Studio, Poser, PowerPoint, HyperMethod, Director, ImageReady, FreeHand, Premiere, PageMaker, Ventura, QuarkXPress.*

**Технологія професійних растрових ілюстраційних графічних редакторів.** Основними функціями растрових ілюстраційних графічних редакторів (програм обробки растрових зображень) є створення нових та редагування існуючих растрових зображень, фотодизайн.

Основними класами їх користувачів є художники, фотографи, дизайнери, розробники реклами, ілюстратори поліграфічної продукції, журналісти.

Найбільш популярними системами растрової ілюстраційної комп'ютерної графіки професійного класу є графічні пакети Adobe Photoshop та MetaCreations Painter.

Розповсюдженими програмами цього класу є Corel PhotoPaint, Macromedia XRes, Micrografx Picture Publisher, Adobe Image Ready, Fractal Design Painter, Macromedia FreeHand, Fauve Matisse та інші.

Такі професійні графічні пакети, як XRes, Photoshop, Painter, PhotoPaint*,*  Picture Publisher та інші, роблять можливим гнучкий монтаж. Технологію роботи в середовищі будь-якого растрового графічного редактору можна умовно розділити на три етапи.

*Етап* 1. Користувачу надається можливість попіксельно створити нове зображення або відкрити та відредагувати існуюче зображення чи шаблон (під шаблоном розуміють набір стилів, які застосовуються одночасно та визначають вигляд ілюстрації чи документу в цілому), використовуючи для цього такі віртуальні (традиційні та оригінальні) засоби:

- інструменти (олівець, пензель, перо, аерограф, штамп, відерце з заливкою, валик, лінійка, гумка, піпетка, губка, ласо, "чарівна паличка" тощо);
- матеріали (папір, полотно, вугілля, крейда, різноманітні фарби, вода, малі частинки для насипання мозаїки, рідкий метал та інші);

 техніки та прийоми рисування (писання олійною фарбою, пастеллю, тушшю, аквареллю, гуашшю чи в техніці "батік", створення вітражів, застосування розмиття, тобто зсуву сирої фарби, вичавлювання, випалювання, розжарювання або охолодження тощо).

Звичайно графічні редактори дозволяють відкривати графічні файли великої кількості форматів {за це відповідають спеціальні фільтри).

*Етап* 2. Редагування та створення спецефектів, використовуючи компоненти редактору (як правило, можна працювати з кожним об'єктом незалежно та відміняти будь-які помилкові дії).

*Етап* 3. Оптимізація та збереження зображення в файлі.

Робота з растровими зображеннями вимагає певного розрахунку, оскільки обраний дозвіл зображення звичайно зберігається разом із файлом: чи будете ви друкувати растровий файл на лазерному принтері з дозволом 600 точок/дюйм, чи на фотонабірному автоматі з дозволом 1270 точок/дюйм, його буде надруковано з тим дозволом, який було встановлено при створенні зображення (якщо він не вище дозволу друкувального пристрою).

Для того, щоб підсумкове зображення виглядало таким, як на екрані, потрібно перед початком роботи настроїти дозвіл зображення згідно з дозволом пристроїв виведення.

Збільшення розміру растрового зображення виконується шляхом збільшення кожного його елементу, що огрубляє лінії та форми.

Зменшення розміру растрового зображення теж викривляє його початковий вигляд, оскільки частина елементів видаляється.

Оскільки растрове зображення створене з впорядковано розташованих пікселів, не можна вільно маніпулювати його складовими частинами, наприклад, довільно пересувати їх.

Оскільки кожен елемент растрового зображення має власний колір, то можна створювати фотографічні ефекти, такі як затінення та підсилення кольору, змінюючи обрану область поелементно.

До програмних засобів роботи з графічними даними відносяться спеціалізовані (графічні) пакети прикладних програм; універсальні і спеціальні оператори мов програмування, орієнтовані на роботу з графічними даними. До категорії програмних засобів машинної графіки відносяться також спеціальні комплекси програм, які називаються графічними редакторами і призначені для створення і редагування графічних об'єктів.

Можна виділити наступні різновиди таких редакторів:

- найпростіші редактори, які дозволяють малювати лінії, криві, розмальовувати написи різноманітними шрифтами тощо. До них відносяться PaintBrush, Paint for Windows;
- редактори, орієнтовані на обробку фотозображень і зображень, які вводяться із сканера (Aldus Photostyler, Photoshop). На відміну від найпростіших редакторів, вони можуть обробляти зображення великих розмірів, і надають різноманітні можливості перетворень зображень, налагодження яскравості і контрастності малюнка чи окремих його частин, застосування нескладних кольорових ефектів тощо;
- Редактори, розраховані на створення художніх растрових зображень, які застосовуються художниками, дизайнерами тощо. Ці редактори надають широкі можливості малювання і застосування ефектів. Деякі редактори дозволяють малювати використовуючи різноманітні інструменти і стилі малювання. Зображення можуть складатись з декількох окремо редагованих шарів, які накладаються один на другий. Однак платою за такі широкі можливості є вимоги до оперативної пам'яті і швидкодії комп'ютера. Графічними редакторами такого типу є Fractal Design, Corel Photo-Paint;
- Редактори об'єктної ( векторної) графіки, на відміну від розглянутих вище редакторів, працюють із зображеннями, які складаються не з кольорових точок, а із різноманітних об'єктів - ліній, букв тощо. Кожен об'єкт має свої властивості - розташування, розмір, товщину і колір лінії, вид заповнення (для замкнутих ліній). До таких редакторів відносяться Corel Draw, Adobe Illustrator, Microgafx Designer. Вони дуже популярні, так як з їх допомогою можна достатньо легко створювати складні і привабливі зображення;
- Редактори для створення тривимірних зображень дозволяють будувати просторові об'єкти, замальовувати їх, вказувати розташування джерел світла

тощо, отримуючи реалістичне зображення.

Підходи до сторення зображень можуть бути різними: для рекламного плакату, газетної замітки або реклами для Інтернета. Існують різні програмні засоби і різні прийоми роботи з зображеннями. Кожен додаток дозволяє використовувати один або декілька типів графічних файлів.

Розглянемо основні графічнні формати.

*Растрова графіка* дозволяє легко редагувати любу частину зображення, аж до одного пікселя. Більшість графічних редакторів дозволяють масштабувати малюнки, збільшувати в декілька раз.

Фотографічні формати (JPG,TIF, PCD) є також растровими. Такі зоюраження одержують зі сканера, відеокамери, цифрової фотокамери тощо.

*Векторна графіка* представляє собою наюір об'єктів. Вибраний об'єкт завжди обмежений чорною рамкою з маркерами. Файл векторної графіки важко редагувати, і з ними працюють не в графічних редакторах, а в спеціалізованих програмах. Векторні зображення займають порівняно небагато місця. Їх можна масштабуватим без погіршення якості.

Прикладом векторної графіки є колекція готових зображень Clip Gallery, що входить в склад Microsoft Office.

Графічний файл для Інтернета мають формати JPG,TIF, PCD. Вони повинні бути невеликого розміру, тому що їх необхідно передавати по лініям зв'язку, і відповідати стандарту.

1. Растрова графіка: редактор MS Paint.

2. Графіка і сканування: програма Kodak Imaging.

Ця програма входить в склад Windows 98. Завантажити її можна командою Пуск  $\rightarrow$  Программы  $\rightarrow$  Стандартные  $\rightarrow$  Imaging. Графічний редактор Kodak Imaging зручний для сканування і для роботи з факсимільними повідомленнями (формат AWD).

3. Складна графіка: Adobe Photoshop.

Adobe Photoshop – професійний графічний редактор, який дає можливість кольорової корекції зображень та працювати з декількома слоями зображень. Це дозволяє накладати декілька малюнків один на одного, створювати тіні.

4. Корекція зображень: NS Photo Editor.

Цей редактор входить в склад MS Office і встановлюється автоматично. Його можливості не такі широкі, як у Adobe Photoshop. Його використовують для наведення різкості, яскравості та створення ефектів зображенням або його частинам.

5. Реклама в Інтернет

Один з найбільш зручних способів реклами сьогодні –це дати інформацію в Інтернет. Для цього необхідно створити в Інтернет свій сайт для рекламування себе і своєї продукції у вигляді тексту, графіки, анімації тощо.

В перекладі з англійської site означає "місце розташування". Тобто людина одержує доступ не до конкретного комп'ютера і навіть не до документа, а до деякого місця, де розташована інформація, яке визначається тільки адресом.

Для реклами можна використовувати не тільки Web-сторінки, а й баннери. Баннер – це зображення у вигляді вузької полоси, на якій знаходяться різні кнопки, надписи, анімаційні малюнки тощо. Власники сайтів, які хочуть збільшити відвідуваність, купляють у рекламних компаній визначене число показів свого баннера на інших Web-сторінках. Для переходу на сторінку, що рекламується, достатньо користувачу клацнути мишею на баннері.

Ще один спосіб реклами в Інтернет –це розсилка рекламних матеріалів по електронній пошті. Рекламу можна робити і в електронних газетах і журналах Інтернета. Вік користувачів вимагається лише підписатися на відповідне видання, і він буде автоматично одержувати його на свій адрес електронної пошти.

Для того, щоб швидко створити Web-сторінку, необхідно використовувати програму, яка може перетворювати текстовий документ в гіпертекстовий (в форматі HTML). Краще всього підходить редактор Word97. З його допомогою можна не тільки створити Web-сторінку, але й конвертувати формат HTML в звичайний документ.

Для створення Web-сторінки використовується команда Файл Создать, вкладена Web-сторінка. Зберігати Web-сторінку необхідно як документ HTML. Художнє оформлення такого документа не претендує на оригінальність. Для професійного створення Web-сторінки використовуються редактори гіпертексту,

наприклад FrontPageExpress. Цей редактор входить в склад Windows.

6. MS Power Point – генератор презентацій

Презентація, яку можна підготувати зо допомогою програми Power Point, це набір зображень (слідів), які можна демонструвати на екрані комп'ютера в визначеному порядку. Ця програма входить в комплекс MS Offise.

Електронні слайди зручні тим, що можуть містити різні візуальні і звукові ефекти, наприклад, анімацію або звуковий супровід зміни зображень.

7. Документи в форматі PDF.

Існує ще один спосіб розповсюдження рекламної, комерційної і технічної інформації – в вигляді документів в форматі PDF. Такі документи зручні для пересилки. Для перегляду таких файлів необхідні спеціальні програми. Одна з найпопулярніших програм – це Acrobat Reader. При роботі з файлами PDF використовується ідея розподілу вікна перегляду на дві нерівні частини: в лівій вузькій – демонструється структура документа, а в правій – сам документ. Документи PDF створюються по принципу гіпертекста. Для створення таких документів використовується програма Adobe Acrobat.

#### <span id="page-16-0"></span>**Система кольорів**

Чому так багато колірних схем? Насправді їх не так вже і багато. В цілому їх все можна поділити на два типи: схеми представлення кольору від випромінюваного і відображеного світла. У нашому випадку випромінюючим об'єктом є екран монітора; об'єктом, що відображає, є папір, фарба, пігмент, які самі не випромінюють світла, а відображають світло, яке йде або від сонця, або від штучного джерела освітлення.

Людське око не здатне відрізнити колір певного кольору від кольору, одержаного шляхом змішування інших кольорів. Відвіку люди помітили цю особливість, і замість того щоб створювати мільйони фарб різних відтінків, традиційно використовується лише невелике обмежене їх число (від сотні до трьох), а всі інші фарби одержують шляхом змішування початкових. Ці початкові кольори називаються "первинними" - primary colors.

Людське око здатне розрізнити не більш мільйона кольорів. Тобто фактично зображення з великою кількістю кольорів робити не має сенсу, оскільки для людини виглядатимуть однаково.

У зв'язку з цим визначаються **колірні схеми (color schemes)** - набір первинних кольорів, використовуваних для отримання всіх інших кольорів.

*Система RGB*. Екран (як і будь-яке інше невипромінююче світло тіло) – спочатку темний. Його початковим кольором є чорний. Інші кольори на ньому одержують шляхом використання комбінації таких трьох кольорів (традиційно в кольорових кінескопах використовуються три "гармати"), які в своїй суміші повинні утворити білий колір. Дослідним шляхом була виведена комбінація "червоний, зелений, синій" – RGB - red/green/blue. Чорний колір в схемі відсутній, оскільки ми його і так маємо – це колір "чорного" екрану. Отже відсутність кольору в схемі RGB відповідає чорному кольору.

Ця система кольорів називається **аддитивною (additive),** що в грубому перекладі означає "складаюча/доповнююча". Іншими словами ми беремо чорний колір (відсутність кольору) і додаємо до нього первинні кольори, складаючи їх один з одним до білого кольору.

Якість зображення на екрані залежить від таких чинників, як якість монітора (наскільки добре він дає "чорний" колір, наскільки дрібні точки, що утворюють зображення на екрані), якість відеосистеми (наскільки добре вона складає всі кольори з комбінації трьох кольорів), іноді від навколишнього освітлення (у темній кімнаті або на яскравому сонці).

*Система CMYK.* Папір є спочатку білим. Це означає, що він володіє здатністю відображати весь спектр кольорів світла, яке на нього потрапляє. Чим якісніший папір, чим краще він відображає всі кольори, тим він нам здається біліше. Чим гірший папір, чим більше в ньому домішок і менше білил, тим гірше він відображає кольори, і ми вважаємо його сірим.

Протилежний приклад – асфальт. Тільки що встановлений хороший асфальт (без домішок гальки) – ідеально чорний. Тобто насправді колір його нам не відомий, але він такий, що поглинає всі кольори світла, яке на нього падає і тому він нам здається чорним. З часом, коли по асфальту починають ходити пішоходи або їздити машини, він стає "брудним" – тобто на його поверхню потрапляють речовини, які починають відображати видиме світло (пісок, пил, галька). Асфальт перестає бути чорним і стає "сірим".

Барвники є речовинами, які поглинають певний колір. Якщо барвник поглинає всі кольори окрім червоного, то при сонячному світлі, ми побачимо "червоний" барвник і вважатимемо його "червоною фарбою". Якщо ми подивимося на це барвник при світлі синьої лампи, він стане чорним і ми помилково приймемо його за "чорну фарбу".

Шляхом нанесення на білий папір різних барвників, ми зменшуємо кількість кольорів, які він відображає. Пофарбувавши папір певною фарбою ми можемо зробити так, що всі кольори падаючого світла поглинатимуться барвником окрім одного - синього. І тоді папір нам здаватиметься фарбуючим в синій колір. І так далі.

Відповідно, існують комбінації кольорів, змішуючи які ми можемо повністю поглинути всі кольори, що відбиваються папером, і зробити його чорною. Дослідним шляхом була виведена комбінація **"фуксин-ціан-жовтий" (CMY) - cyan/magenta/yellow**.

У ідеалі, змішуючи ці кольори, ми повинні були б одержати чорний колір. Проте на практиці так не виходить через технічні якості барвника. У кращому випадку, що ми можемо одержати, – це темно-бурий колір, який лише віддалено нагадує чорний. Більш того вельми безрозсудно було б використовувати всі три дорогі фарби тільки для того, щоб одержати елементарний чорний колір. Тому в тих місцях, де потрібен чорний, замість комбінації трьох фарб наноситься звичний дешевший чорний барвник. І тому до комбінації CMY звичайно додається буква К (blacK) – яка означає чорний колір.

Білий колір в схемі відсутній, оскільки його ми і так маємо – це колір паперу. У тих місцях, де потрібен білий колір, фарба просто не наноситься. Значить відсутність кольору в схемі CMYK відповідає білому кольору.

Ця система кольорів називається субтрактивной (subtractive), що в грубому перекладі означає "віднімаюча/виключаюча". Іншими словами ми беремо білий колір (присутність всіх кольорів) і, наносячи і змішуючи фарби, видаляємо з білого певні кольори аж до повного видалення всіх кольорів – тобто одержуємо чорний.

Якість зображення на папері залежить від багатьох чинників: якості паперу (наскільки він білий), якості барвників (наскільки вони чисті), якості поліграфічної машини (наскільки точно і дрібно вона наносить фарби), якості розділення кольорів (наскільки точно складне поєднання кольорів розкладене на три кольори), якості освітлення (наскільки повний спектр кольорів в джерелі світла - якщо він штучний).

*Перехід з однієї системи в іншу.* Головна трудність при переході з системи RGB в CMYK полягає у тому, що на папері (у системі CMYK) не можуть бути представлені деякі кольори, які з легкістю можна представити на екрані. Якщо на екрані просто можна зробити відтінок кольору з точністю до біта, то в змішуванні барвників (при їх неідеальній якості) такої точності добитися просто неможливо. Тому часто те, що на екрані виглядає приголомшуюче, на папері виглядає блякло і непривабливо.

У деяких програмах можна наперед перейти в режим CMYK і створювати зображення в цій схемі.

*Нова модель цифрового кольору новий погляд на колір*

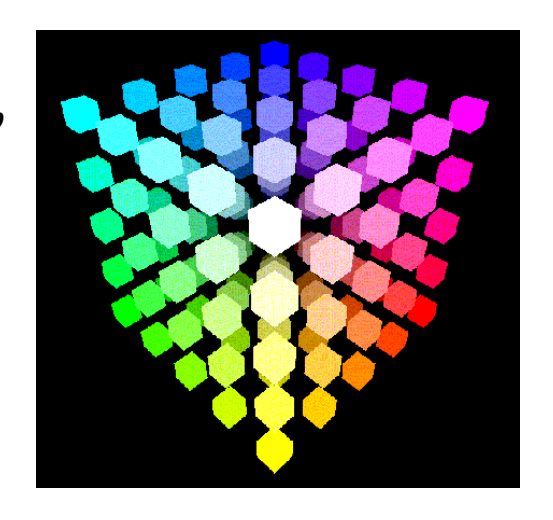

COLORCUBE – це тривимірна модель, за допомогою якої можна вивчати теорію цифрового кольору. Це елегантне представлення кольорів ліквідовує прірву між аддитивною і субтрактивною системою кольорів, а також визначає методи, за допомогою яких кольори зберігаються, обробляються і відтворюються в комп'ютерній технології

Іншою популярною колірною системою є **HSL (від "hue/ saturation/ lightness" – "колір/насиченість/яскравість")**. У цієї системи є декілька варіантів, де замість насиченості використовується хроматичність (chroma), світимість (luminance) разом з яскравістю (value) (HSV/HLV). Саме ця система відповідає тому, як людське око бачить колір.

*Аддитивний і субтрактивний колір.* Телевізори, камери, сканери, монітори комп'ютерів засновані на аддитивній системі відтворення кольорів (RGB), де червоний (R), зелений (G) і синій (B) в комбінації створюють білий. Офсетний друк, цифровий друк, фарби, пластик, тканина і фотографія засновані на субтрактивній системі кольору (CMY/CMYK), де суміш ціану (C), фуксину (M) і жовтого (Y) створюють чорний колір (K).

*Зберігання зображень в комп'ютері.* Всі цифрові пристрої роботи з кольором зберігають, обробляють і відтворюють колір і кольорові зображення за допомогою значень RGB. Для того, щоб зберегти цифрове зображення, його спочатку треба розбити на сітку дрібних пікселів (точок). Кожен піксель заміряється на кількість в ньому червоного, зеленого і синього кольорів. Потім все зображення в цілому записується піксель за пікселем. Для зберігання зображення площею 3 квадратні дюйми з дозволом 150 точок на дюйм потрібно 202.500 пікселів або 607.500 байт.

#### **Формати зберігання зображення**

Для різних цілей (графіка, орієнтована на Web; поліграфія; імпорт в інші програми) знання про графічний формат файлу можуть виявитися вельми корисними. Основними критеріями для вибору формату можна рахувати його сумісність з різними програмами і щільність запису (компресія). В даний час існує достатня кількість форматів для запису електронних зображень. Умовно їх можна розділити на три категорії: формати, що зберігають зображення в растровому вигляді (JPEG, TIFF, BMP, PCX, PSD); формати, що зберігають зображення тільки у векторному вигляді (WMF) і формати поєднуючі обидва способи (CDR, EPS, FH7, AI і ін.). Hjpukzytvj найпопулярніші формати для зберігання зображень.

**Формат BMP.** BMP – це стандартний растровий формат, прийнятий в системі Windows і використовуваний в DOS і Windows сумісних комп'ютерах Формат розроблений фірмою Microsoft. Цей формат відомий достатньо добре і його розуміють багато програм. Файли, збережені в даному форматі, звичайно великого розміру.

**Формат GIF.** Формат GIF (Graphics Interchange Format) звичайно використовується для представлення растрових зображень, що входять до складу HTML-документів в мережі WWW. GIF є ущільненим форматом, розробленим з метою прискорення пересилки файлів по інформаційних лініях. Недоліком цього формату є те, що зображення не може мати більше 256 колірних відтінків. GIF був і залишається одним з небагатьох широко поширених форматів, що підтримують передачу стиснутих даних.

**Формат JPEG.** Формат JPEG (Joint Photographic Experts Group) повсюдно використовується для відображення фотографій і інших тонових зображень в WWW і в інших мережах. На відміну від формату GIF, формат JPEG зберігає всю інформацію про колір. Крім того, формат JPEG використовує дуже ефективний алгоритм ущільнення, який нерідко дає значне скорочення об'єму файлу за рахунок видалення надмірної інформації (від 10 до 60 відсотків від початкового об'єму файлу), що не впливає на видиму якість відображення документа. При відкритті JPEG-файлу відбувається його автоматичне розпаковування. Недоліком JPEG-ущільнення є те, що воно приводить до часткової втрати даних: якщо упакувати зображення, а потім знов розпакувати його, то результат не буде ідентичним оригіналу (втрачаються дрібні деталі, з'являються розводи і муар). Між якістю зображення і ступенем ущільнення існує зворотна залежність: чим вищу якість ви задасте для результуючого зображення, тим менш компактним буде упакований файл.

**Формат TIFF.** Формат TIFF (Tagged-Image File Format) використовується для обміну документами між різними програмами і комп'ютерними платформами. Формат TIFF підтримує LZW-ущільнення (алгоритм Лемпела-Зіва-Уолша) алгоритм, який дозволяє виконувати упаковку без втрат інформації. При збереженні документа Adobe Photoshop у форматі TIFF можна вибрати варіант формату, доступний для читання на комп'ютерах, сумісних з IBM PC або Macintosh. Параметр LZW Compression дозволяє задати автоматичну упаковку документа до мінімального об'єму. Adobe Photoshop читає і зберігає супровідні підписи до TIFF- файлів. Програма Adobe Photoshop підтримує інформаційний стандарт, розроблений Американською Газетною Асоціацією (NAA) і

Міжнародною Радою у справах друку і телекомунікацій (IPTC) для ідентифікації передаваних текстів і зображень. Цей стандарт включає підпис до зображення, ключові слова, категорії, список авторів і інші дані про зображення. Цей формат є фактично стандартом для підготовки зображень в поліграфії. Файли цього формату звичайно мають розширення TIF або TIFF.

**Формат PSD.** Формат PSD - це рідний формат програми Adobe Photoshop, проте його розуміють і деякі інші програми. Він дозволяє записувати готове растрове зображення з багатьма шарами, додатковими колірними каналами, масками і іншою інформацією. Починаючи з п'ятої версії, Adobe Photoshop зберігає свої файли з компресією, що ніяк не позначається на якості зображення при помітному зменшенні розміру.

**Формат TGA.** Після появи відеоадаптерів, що підтримують режими з числом кольорів більше 256, виробники програмного забезпечення дістали можливість створювати додатки, що працюють з великим числом кольорів. Для зберігання багатоколірних зображень знадобився новий формат. Перший такий формат був розроблений компанією Truevision для застосування з відеоадаптерами Truevision.Спочатку цей формат розроблявся з розрахунку на застосування в ігрових програмах і програмах обробки зображень, що виявляється в оптимізації швидкості обробки і невеликому об'ємі пам'яті, що вимагається для відкриття файлу. В даний час формат TGA використовується в комп'ютерних іграх і програмах обробки відеоданих

**Формат PNG.** Формат PNG «наймолодший» серед популярних форматів web-графіки; Тому він поки не достатньо широко поширений. Абревіатура PNG розшифровується як Portable Network Graphics – переносима мережева графіка. По своїх характеристиках цей формат схожий на GIF.

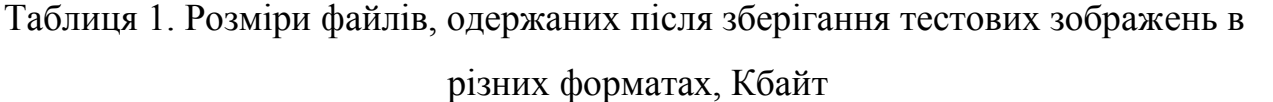

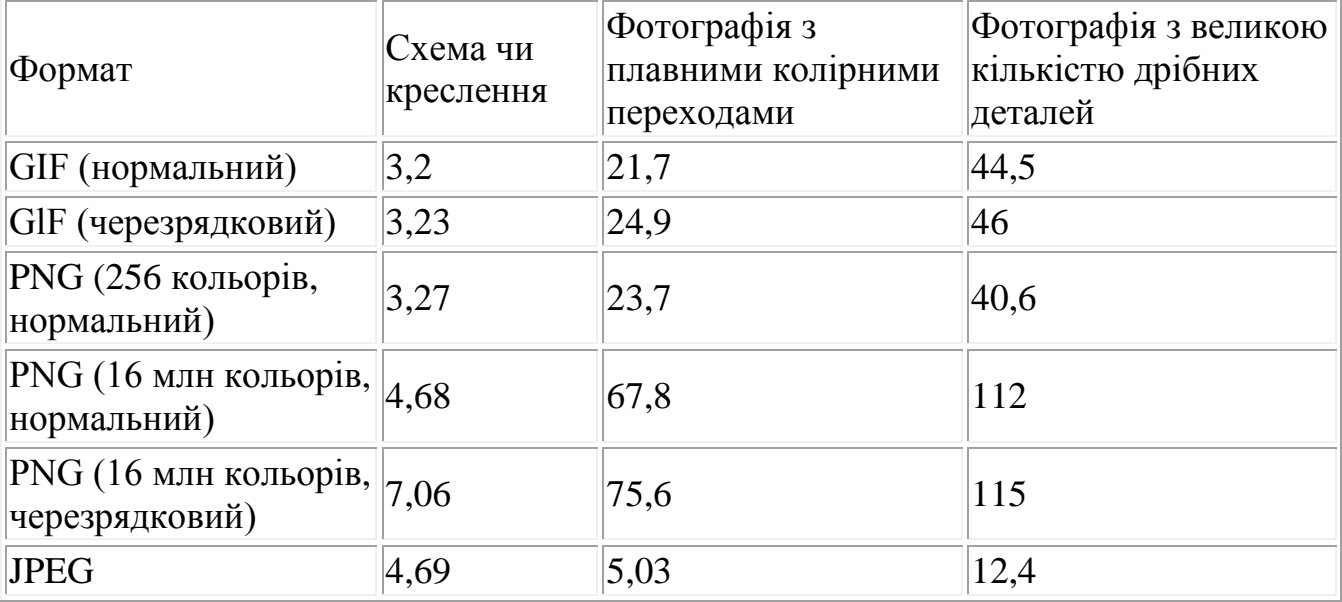

Ця таблиця дозволяє судити про оптимальну сферу застосування кожного з форматів. Як видно, формати GIF і PNG дають явний виграш при збереженні малюнків з невеликим числом кольорів і великими однотонними областями (схем, діаграм). Причому GIF забезпечує дещо краще стиснення. Оскільки використовувані в цих форматах алгоритми стиснення не вносять завад в зображення, можна не хвилюватись, що дрібні деталі схеми будуть втрачені або спотворені. Черезрядкові зображення, хоча і є наочнішими для користувача, займають більше місця, ніж не черезрядкові. Для зберігання повноколірних зображень найкращим чином підходить формат JPEG. Хоча він вносить в малюнок деякі спотворення, підбираючи ступінь стиснення можна звести їх до прийнятного рівня. Файли цього формату мають в даному випадку якнайменший розмір для всіх зображень, окрім схеми. При збереженні подібних малюнків GIF і PNG показали кращі результати.

#### **1.2. Графічний редактор CorelDraw і Photoshop**

Графічний редактор CorelDraw є фактичним стандартом серед програм створення та обробки векторної графіки, маючи велику популярність серед користувачів, а на платформі *Windows* його традиційно вважають основним векторним графічним пакетом.

*CorelDraw* є потужним та зручним інструментарієм створення традиційної ілюстраційної комп'ютерної графіки, здійснення художньої графічної творчості, дизайну фірмових знаків, оформлення реклами, створення ілюстрованої наукової та інженерної документації (наприклад, графіків даних науково-технічних досліджень, точних креслень для галузей архітектури та машинобудування, навчальних посібників та керівництв).

Багато користувачів обирають *CorelDraw* завдяки звичному та зручному інтерфейсу, універсальності. В цілому, серед найважливіших переваг *CorelDraw* потрібно відзначити такі:

- рогресивна маркетингова політика фірми-розробника;

- великі, професійно виконані бібліотеки готових зображень;

- потужні графічні можливості, розвинена система управління та обширні засоби настроювання параметрів інструментів;

- найкращі можливості зі створення складних та якісних художніх композицій;

-потужні засоби вибору та редагування кольору (важливим є багатий вибір стандартних кольорових палітр фірми *Pantone,* що застосовуються в поліграфії);

- тісна інтеграція *CorelDraw* з пакетом обробки растрової графіки *Corel PhotoPaint* та програмою верстання *Corel Ventura Publisher,* які разом утворюють повноцінну систему підготування друкованих та електронних публікацій;

- тісна інтеграція з *Internet;*

- гарний інтерфейс (потужні та широкі можливості інтерфейсу, потужна вбудована система навчання та підказок, зручні та інтуїтивно зрозумілі засоби створення та редагування графіки);

- наявність засобів, які не мають аналогів в інших векторних ілюстраційних редакторах.

Базові графічні інструменти *CorelDraw* дозволяють:

-рисувати різноманітні лінії , в стилі "від руки", з імітацією рисування натуральним пером (плакатним пером, пензлем, аерографом, каліграфічним пером, чутливим пером для роботи з графічними планшетами), розмірні лінії, прямі з'єднувальні лінії (наприклад, для схем електричних з'єднань), інтерактивні з'єднувальні лінії (прив'язуються до об'єктів та пересуваються разом із ними);

- рисувати прямокутники, прямокутні контури з текстом, прості та зірчасті багатокутники, еліпси, кола, сектори, дуги, симетричні та логарифмічні спіралі;

-задавати параметри лінії абрису (контуру) та керувати способами заливки об'єктів, із можливістю вибору з бібліотеки готових варіантів заповнювання, керування параметрами та локального редагування заливки, створення власних моделей заповнення;

-обирати модель подання кольору, вказувати потрібний колір та присвоювати його контуру чи заливці об'єкту. В моделі формування кольору застосовують такі основні кольори RGB ( червоний, зелений, синій ), якщо встановити параметри 255, 0, 0, то колір який відповідає цьому параметру буде червоний, відповідно якщо 0, 255, 0 зелений, 0, 0, 255 – синій.

- динамічно керувати ступенем прозорості об'єктів;

- працювати з текстом, а саме створювати фігурний текст (вільно розташовані рядки) або абзацний текст (строго відформатований текстовий блок), редагувати та форматувати текст (подібно до того, як це робиться стандартними засобами текстових процесорів та програм верстання), перетворювати текстові об'єкти в графічні, створювати суміщені текстово-графічні об'єкти (розташовувати текст уздовж прямої чи кривої лінії, всередині замкненого контуру);

- змінювати форму об'єктів шляхом модифікації їх вузлових точок, розбивати контури на складові частини, видаляти частини контурів та заливок об'єктів;

-вільно трансформувати об'єкти (обертати, масштабувати, нахиляти тощо);

- модифіковувати форму об'єктів шляхом керування перетіканням (переходом) одного об'єкту в інший з автоматичним створенням заданої кількості проміжних трансформацій;

- створювати внутрішній та зовнішній ореоли графічного об'єкту (дублікати контурів об'єкту, що розміщаються з масштабуванням та зсувом відносно оригіналу);

-виконувати вільну деформацію об'єктів (застосовувати до них ефекти розшаровування, зигзагу, смерчу);

- модифіковувати об'єкти згідно з формою контуру, що їх огинає (пересуваючи опорні точки об'єктів або направляючи їх контури по вибраним користувачем лініям);

-здійснювати вичавлювання пласких об'єктів (відкритих або замкнених контурів) уздовж осі *Z* у растровому та векторному режимах для створення псевдотривимірного зображення;

- рувати параметрами контурів об'єктів;

-створювати ефекти перспективи та відкинутих тіней,

застосування різних лінз (для перегляду об'єктів у режимі лупи), панорамного перегляду (пересування області видимості вздовж усього робочого поля);

- групувати та комбінувати об'єкти, здійснювати над ними логічні операції *(AND, OR,* логічне віднімання), поміщати їх в об'єкти-контейнери.

У параметрах документу можна визначати такі властивості:

- розмір сторінки, режим відображення сторінки (наприклад, у вигляді аркушу поліграфічного формату з певним способом фальцовки), параметри наклейки до сторінки, режим показу елементів сторінки (наприклад, меж аркушу), параметри фонового зображення, властивості напрямних ліній (наприклад, меж області друку), параметри опорної сітки та прив'язки вузлів об'єкту до вузлів цієї сітки, параметри вимірювальних інструментів;

- параметри рендерінгу векторних об'єктів, режим візуалізації, режими заливки незамкнених кривих та застосування ефектів до растрових зображень;

-атрибути текстів різних стилів оформлення (майже не відрізняються від тих, які застосовуються в текстових процесорах та програмах верстання);

-параметри підготування документів для публікації в Internet та зберігання їх у форматі *CorelDraw.*

*CorelDraw* дозволяє визначати глобальні параметри.

По-перше, це параметри управління відображенням та перетворенням кольору на різних апаратних пристроях (сканерах, моніторах, принтерах тощо), що є особливо важливими при підготуванні кольорових публікацій.

Значення цих параметрів повинні відповідати конкретному набору апаратних засобів та особливостям публікацій. Для цього встановлюють відповідні кольорові профілі шляхом їх вибору зі стандартного переліку, завантаження з носія або через Internet. У разі відсутності спеціалізованого кольорового профілю, вказують згенерований профіль, що використовується системою управління кольором *Eastmen Kodak Digital Science ICC,* застосованій в *CorelDraw.*

По-друге, це параметри перевірки перед друком та параметри попереднього перегляду зображення на екрані.

Вкладка *Фільтри* містить великий перелік фільтрів імпорту/експорту растрової та векторної графіки, тексту різних файлових форматів Прийоми рисування типових об'єктів засобами *CorelDraw* в основному є традиційними для всіх векторних графічних редакторів: потрібно маніпулювати властивостями об'єктів та модифіковувати їх.

Склад полів та елементів управління суттєво залежить від типу конкретного об'єкту. Але всі об'єкти мають ряд загальних атрибутів та можливостей модифікації.

Так, після вибору будь-якого об'єкту на панелі властивостей буде відображено:

-поля з параметрами координат базової точки, розмірів, відсотків масштабування та кута обертання об'єкту;

- кнопки дозволу/заборони пропорційного масштабування та інструментів дзеркального відбиття по горизонталі та вертикалі.

Якщо не вибирати жодного об'єкту, то панель властивостей містить елементи управління параметрами поточної сторінки.

Панель властивостей динамічно змінюється залежно від типу вибраного об'єкту та інструменту для роботи з цим об'єктом: вона відображає властивості цього інструменту та надає набір елементів для керування параметрами інструменту та властивостями об'єкту.

Диспетчер об'єктів є потужним засобом управління їх положенням та контролю їх властивостей.

*CorelDraw* має спеціальні засоби для точного позиціонування, вирівнювання та розподілу об'єктів відносно робочого аркуша та інших об'єктів, управління проектом в цілому, його окремими елементами та конкретними об'єктами.

Фрактальна графіка, як і векторна, основана на математичних обчисленнях. Але базовим елементом її є сама математична формула, ніяких об'єктів у пам'яті комп'ютера не зберігається і зображення будується виключно за рівняннями.

Фактичним стандартом серед програм створення та обробки растрової графіки є пакет Adobe Photoshop. Він с лідером на платформах Macintosh та Windows серед програм ретушування растрових зображень та фотодизайну.

Photoshop підтримує функції імпорту/експорту, створення (рисування), редагування, вклеювання, маскування, пересування змісту, підготування для Web та друку фотореалістичних зображень, а також монтажу композицій цих зображень та створення фотореалістичних колажів за допомогою таких технологій :

-імітації природних інструментів, матеріалів і технік рисування та корегування;

- виділення зображення та його окремих елементів;

- застосування звичайних та корегувальних шарів, багаторівневих масок, фільтрів, альфа-каналів та шляхів, макросів, керування напливом;

- багаторазової відміни виконаних дій;

- корекції кольорових тонів та контрастів, системи гнучкого та точного управління кольором і роботи з плашечними кольоровими каналами зі зниженою ймовірністю помилок кольоропередавання в сервісних бюро;

-кешування зображень для підвищення швидкості їх і іерерисовування;

- роботи з текстом та текстово-графічними композиціями.

Користувачами *Photoshop* найчастіше стають дизайнери, фотодизайнери, топографи, ті що займаються видавництвом. Потужні можливості *Photoshop* вимагають максимальної продуктивності комп'ютеру та визначають його високу вартість.

У процесі роботи з графічним редактором *Photoshop,* у центрі уваги знаходяться рядок меню та панелі інструментів,які застосовуються для рисування на "холсті" (робочій області) та містять головні елементи управління.

Важливу роль відіграють інструментальні палітри - діалогові вікна для настроювання параметрів інструментів та здійснення операцій із зображенням.

*Photoshop* має великий набір інструментарію для роботи з бітовими образами: традиційні інструменти (пензлі, олівці та інші), оригінальні інструменти (наприклад, штамп для копіювання пікселів із однієї вказаної області до іншої), пензлі для імітування традиційних технік рисування тощо (всі інструменти мають власні параметри, що дозволяють максимально точно настроювати їх для конкретної роботи).

Для виконання обтравки (точної обводки контурів об'єктів на зображенні) застосовують інструменти *Область, Ласо* та *"Чарівна паличка":* перші два інструменти виділяють ділянку зображення, обмежену геометричною фігурою; останній інструмент вибирає в рамках встановлених меж охоплення область, що відповідає умові співпадання кольорів.

Для пересування та копіювання виділених областей зображення застосовують інструмент *Пересування.*

Для рисування та ретуші як правило застосовують інструменти, що підтримують:

- імітацію олівця, пензля, ластика та аерографа; -копіювання вибраних ділянок зображення шляхом

штампування (набивки) ними як шаблоном інших ділянок зображення;

- прийом розмивання (зсуву сирої фарби), що часто застосовується художниками в процесі писання маслом, гуашшю, тушшю;

змінювання на окремих лілянках зображення параметрів різкості/розмитості;

- локальну корекцію яскравості та кольорової насиченості за допомогою освітлювача, затемнювача та губки.

Для створення нових об'єктів, виконують такі дії: рисують чи виділяють відрізки прямих ліній та плавні криволінійні контури за допомогою інструментів *Лінія* та *Перо,* заповнюють ниділені ділянки зображення суцільним кольором або з плавним переходом між кольорами за допомогою інструментів *Шивка* та *Градієнт,* визначають колір будь-якої точки зображення та беруть його за зразок для інструментів панелі за допомогою інструменту *Піпетка,* виконують надписи за допомогою інструменту *Текст.*

Для визначення відстаней та кутів між елементами зображення застосовують вимірювальні інструменти (лінійки).

Для керування переглядом зображення найчастіше використовують інструменти, що дозволяють пересувати видиму область вздовж зображення та збільшувати/зменшувати зображення в цій області (інструменти *Рука та Масштаб).*

*Photoshop* має гарні інструменти для роботи з кольором, масками, формою відображення елементів управління програми.

*Photoshop* підтримує велику кількість графічних файлових форматів, включаючи формати *Web-графіки.* Він може імпортувати фотографії, отримані за допомогою цифрових камер. Також він дозволяє виконувати функцію оптимізації зображення з урахуванням специфіки роботи з ним в *Internet.*

Базовим елементом векторної графіки є лінія яка має властивості,форму,товщину,колір. Лінія може бути представлена вузловими точками,що мають пеині координати у просторі.

#### **1.3. Принципи роботи з графічним редактором Paint**

Графічний редактор Paint входить у склад стандартних засобів Windows. Він призначений для роботи з растровими графічними зображеннями (тобто з графічними об'єктами, які зберігаються в пам'яті комп'ютера як сукупність окремих точок), дозволяє створювати нескладні кольорові та чорно-білі малюнки, а також виконувати деякі операції по обробці зображень в основному форматі Windows - .bmp та форматах .jpeg, .gif. 3 його допомогою можна створювати найпростіші графічні ілюстрації: схеми, діаграми, графіки, які можна вбудовувати, наприклад, у текстові документи. Крім того, редактор Раіnt дозволяє вводити текст до малюнків, використовуючи набір шрифтів Windows.

Графічний редактор Paint призначений для редагування і створення нескладних графічних зображень. У ньому неможливо виконати серйозні графічні роботи, наприклад, технічне проектування деталей, машин, будинків, редагування фотоілюстрацій тощо.

Основні можливості редактора:

- одночасна робота тільки з одним файлом;
- накреслення прямих та кривих ліній різної товщини та кольору;
- використання пензликів різної форми, ширини та кольору;
- побудова різних фігур прямокутників, многокутників, овалів, еліпсів (замальованих та не замальованих);
- використання перетворень поворотів, відображень, розтягування та нахилів;
- розміщення на рисунку тексту.

Для користувача-початківця починати практичну роботу з графічною інформацією за допомогою Paint - це один з найшвидших способів вивчення можливостей більш потужних графічних пакетів. Завантаження графічного редактора Раіnt здійснюється через **Пуск - Программы - Стандартные - Paint** (Start - Programs - Accessories - Paint).

#### **Інтерфейс графічного редактора Paint.**

Розглянемо основні елементи вікна. У верхній частині вікна знаходиться рядок меню. Основну частину вікна графічного редактора складає робоча область. Малюнок може займати всю робочу область або її частину, чи виходити за її межі. В останньому випадку по краях робочої області з'являться смуги прокручування.

Ліворуч від робочої області розташовується панель інструментів (ТооLВох) з графічним відображенням поширених команд редактора Paint. Кожен інструмент має підказку щодо свого призначення. Вибір конкретного інструмента здійснюється натиском відповідної кнопки. При цьому вказівник миші набуває характерної саме для цього інструмента форми.

Нижче робочої області розташовується стандартна палітра кольорів (ColorBox). Вона містить 28 кольорів, які можна використовувати при малюванні. Ліворуч у вікні з двома накладеними квадратами відображається активний основний колір (ForegroundColor) для пензликів та інших інструментів (верхній квадрат) і колір фону (BackgroundColor) (нижній квадрат). Основний колір вибирається клацанням в палітрі лівою кнопкою, а фоновий колір – правою кнопкою миші. Основний колір використовується, як правило, для малювання ліній, фігур, цим же кольором виконуються написи на малюнку. Фоновий колір звичайно застосовується для заповнення замкнутих областей, а також для витирання фрагментів зображення. Іноді потрібно застосувати один з кольорів, що вже є на малюнку, а точно визначити відповідний колір палітри важко. У цьому разі застосовують інструмент *Выбор цветов*. Вибравши цей інструмент, треба клацнути в певному місці малюнка, і його колір автоматично буде вибрано як поточний. При натисненні лівої кнопки миші, колір буде обраний як основний, а при натисненні правої кнопки – як фоновий. Якщо потрібний колір у стандартній палітрі відсутній, його можна створити і замінити ним будь-який з кольорів палітри. Для зміни кольору слід виконати команду *Палітра – Изменить палитру*

У нижній частині вікна знаходиться рядок стану, який складається з трьох полів. У лівому полі виводиться коротка довідка про призначення пунктів меню, інструментів, хід виконання деяких операцій. У центральному полі відображаються координати вказівника миші в пікселях. Третє поле активізується при виконанні лише тих операцій, які пов'язані зі зміною розмірів графічного

об'єкта ( наприклад, при виділенні прямокутної області чи при малюванні еліпсів).

#### **Меню Paint**

Невід'ємною частиною вікна графічного редактора Paint є рядок меню.

#### *Файл Правка Вид Рисунок Палитра Справка*

File Edit View Image Options Help

При виборі кожного з пунктів меню з'являється список команд, який називається підменю даного пункту. Деякі пункти підменю праворуч від назви пункту містять комбінації клавіш. За допомогою цих комбінацій можна вибрати відповідний пункт підменю. При виборі пункту підменю в нижньому рядку екрана роз'яснюється його призначення. Слід зазначити, що назви деяких пунктів підменю мають сірий колір. Це означає, що такі пункти в даний момент недоступні.

В Paint існує ще один спосіб виклику команд – виклик контекстного меню, в якому містяться команди, які можна застосувати до виділеного об'єкта.

Користувач має змогу відмінити останню введену команду, виконавши команду *Правка – Отемнить*.

Розглянемо кожний пункт меню.

*Файл* (File):

- *Создать* (New) Ctrl+N -дозволяє відкрити новий файл.
- **Открыть...** (Open) Ctrl+O дозволяє прочитати вже створений файл.
- *Сохранить* (Save) Ctrl+S запис файла.
- *Сохранить как...* (Save as) запис файла під іменем.
- *Предварительный просмотр* (Print Preview) перегляд файла перед друком.
- **Печать...** (Print) друк файла.
- *Выход* (Exit) Alt+F4 вихід з Paint.

*Правка* (Edit):

- *Отменить* (Undo) Ctrl+Z відміна останньої операції.
- *Повторить* (Repeat) F4 відміна останньої операції.
- *Вырезать* (Cut) Ctrl+X виділений фрагмент вставляє в буфер обміну

даними.

- *Копировать* (Copy) Ctrl+C копіює виділений фрагмент у буфер обміну даними.
- *Вставить* (Past) Ctrl+V вставляє фрагмент із буфера обміну даними.
- *Очистить выделение* (Clear Selection) Delete видаляє виділений фрагмент.
- *Выделить все* (Select All) Ctrl+A виділення всього активного простору екрана.
- *Копировать в файл...* (Copy To) копіювання виділеного фрагменту у файл.
- *Вставить из файла...* (Past From) вставка фрагменту з файла.

#### *Вид* (View):

- *Набор инструментов* (Tool Box) Ctrl+T вмикає/вимикає панель інструментів.
- *Палитра* (Color Box) Ctrl+L вмикає/вимикає палітру.
- *Строка состояния* (Status Box) вмикає/вимикає рядок статусу.
- *Масштаб...* (Zoom) встановлює масштаб зображення.
- *Посмотреть рисунок* (View Bitmap) Ctrl+F дозволяє переглянути малюнок поза вікном Paint.
- *Панель атрибутов текста* (Text Toolbar) вмикає/вимикає панель шрифтів при роботі з інструментом *А* (надпис).

*Рисунок* (Image):

- **Отразить/Повернуть...**.(Flip/Rotate) Ctrl+R повертає фрагмент навколо осі.
- *Растянуть/Наклонить...*(Stretch/Skew) Ctrl+W стискає/розтягує фрагмент.
- *Обратить цвета* (Invert Colors) Ctrl+I встановлює інверсні кольори у фрагменті.
- *Атрибуты...*(Attributes) Ctrl+E дозволяє встановити розміри малюнка.
- *Очистить* (Clear Image) Ctrl+Shift+N знищує весь малюнок. Більшість команд активізують діалогові вікна, в яких користувач повинен

відповісти на ті чи інші запитання. Робота з такими вікнами є зручною і не становить труднощів навіть для користувача-початківця, тому далі ми розглянемо лише найтиповіші випадки.

#### **Інструменти і атрибути**

Більшість інструментів Paint дозволяють малювати за допомогою як лівої, так і правої кнопки миші. При цьому об'єкти одержуються відповідно основного чи фонового кольору.

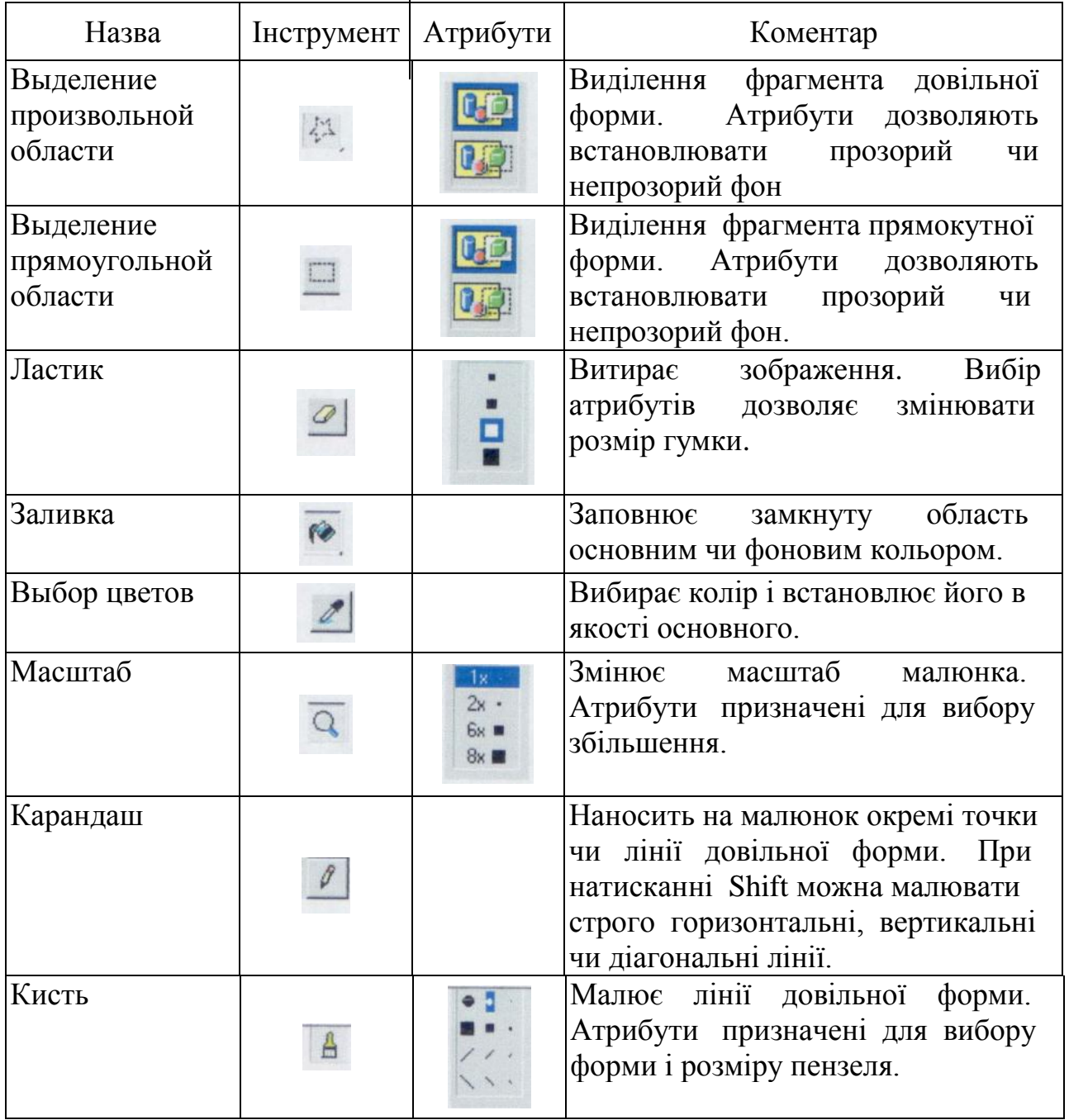

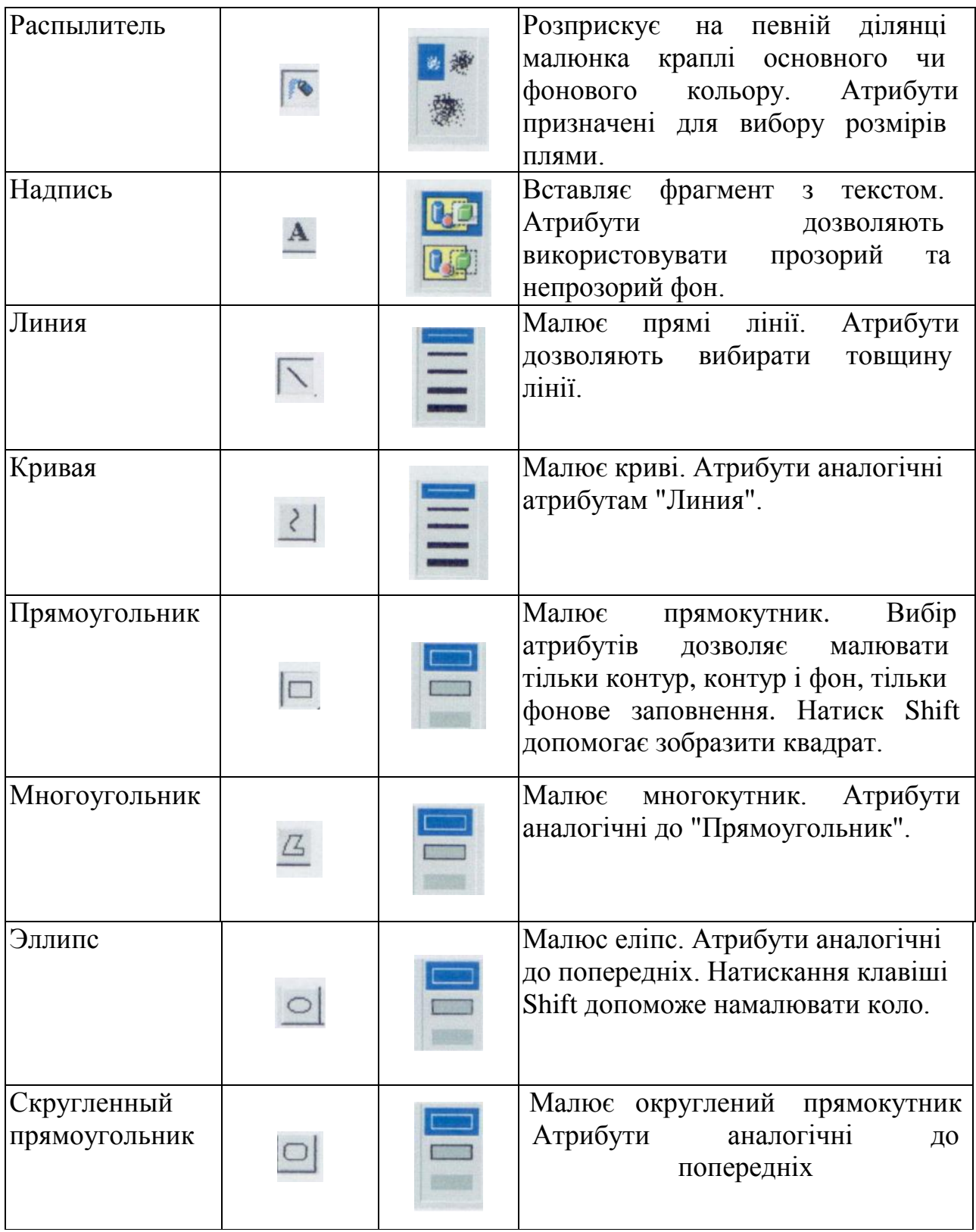

37

#### **Створення, збереження і друкування малюнків**

Після того, як завантажиться Paint, можна зразу починати роботу. Файл, який при цьому буде автоматично створений редактором поки що не має імені. Проте доцільніше перед тим, як створювати новий малюнок, повідомити про це Paint, виконавши команду *Файл - Создать*. Якщо у вікні залишився незбережений фрагмент, графічний редактор запитає чи зберегти його. Після вашої відповіді на запитання, Paint запропонує чистий лист для нового малюнка.

У діалоговому вікні, яке відкривається після виконання команди *Рисунок - Атрибути...* можна вказати розміри паперу, у дюймах, сантиметрах, точках, на якому малюнок буде друкуватись.

При першому збереженні малюнка Paint пропонує користувачу попрацювати у вікні діалогу *Сохранить* . У це ж вікно користувач потрапляє і при виконанні команди *Файл - Сохранить как*. Це вікно використовується для того, щоб вибрати і вказати ім'я файла, папку, диск і формат в якому ви хочете зберегти свій малюнок. Якщо тип файла не вказано, то за замовчуванням встановлюється тип .bmp.

Збереження у графічному редакторі Paint зі складу Windows XP можливо у різноманітних графічних форматах, а саме:

- Монохромный рисунок (\*.bmp, \*.dib)
- 16-цветный рисунок  $(*.bmp, *.dib)$
- 256-цветный рисунок  $(*.bmp, *.dib)$
- 24-разрядный рисунок  $(*.bmp,*.dib)$
- JPEG  $(*.ipg, *.ipeg, *.ipe, *.jff)$
- GIF  $(*.gif)$
- TIFF  $(*.tif, * .tiff)$
- PNG  $(*.png)$

JPG- зменшує картинку з втратою якості. Цей формат для фотографії і дуже складних по кольоровій гамі малюнків з плавним кольоровим переходом. Один піксель в JPG займає більше 1.5 Кбайт. Зберігаючи у цьому форматі, розмір файла у 4-и рази зменшується, але при цьому появляються розмиті границі і плями на однотонному полі.

Палітра GIF може мати любу кількість кольорів від 2 до 256. Якщо використовується 256 кольорів, то в GIF кожний піксель зберігається в 8 бітах. Якщо використовується 128 кольорів, то в GIF кожний піксель зберігається в 7 бітах.

64 кольори дають в GIF 6 біт/піксель;

32 кольори – 5 біт/піксель;

16 кольори – 4 біт/піксель;

8 кольори – 3 біт/піксель;

4 кольори – 2 біт/піксель;

2 кольори – 1 біт/піксель.

Малюнок збережений у цьому форматі має найменший розмір, але при цьому втрачається певні кольори.

PNG може зберігати не тільки графіку з фіксованою палітрою, але і дуже якісне зображення з 32 біт/піксель.

BMP зберігає такий малюнок, який ми намалювали без втрат кольору.

Файл збережений у монохромному форматі втратить яскраві кольори, малюнок стає чорно-білий.

Для того щоб надрукувати вже готовий малюнок, потрібно виконати стандартні процедури друку. Тобто, встановити параметри сторінки, тип принтера, діапазон сторінок і кількість копій, а при необхідності задати і якість друку. Попередній перегляд дозволяє оцінити результати праці. При цьому потрібно послідовно переглянути всі сторінки, які будуть друкуватись. Це дасть змогу переконатись, що малюнки будуть виглядати на папері, як задумано.

#### **Робота з блоками зображення**

Команди графічного редактора Paint для роботи з блоками зображення містяться в пункті меню *Правка*. Можливі такі операції з блоками зображення: виділення прямокутних областей і областей довільної форми, копіювання, вилучення, переміщення.

Щоб виділити фрагмент малюнка необхідно виконати наступні операції:

 вибрати один з двох інструментів, призначених для виділення довільної або прямокутної області;

 натиснути ліву кнопку миші і, невідпускаючи її, розтягнути на екрані прямокутник потрібних розмірів або обвести вказівником миші довільну область екрана;

- виконати задуману операцію;
- щоб зняти виділення, потрібно встановити вказівник за межами виділеної

області.

Виділений фрагмент можна переміщувати по екрану, здійснюється перетягування фрагмента при натиснутій лівій кнопці миші. З країв виділеної області добре видно маркери. Якщо вказівник миші помістити на один з них, то він набере форму двосторонньої стрілки. При цьому розмір об'єкта можна збільшити чи зменшити. Помістивши вказівник миші на межу чи всередину виділеної області, відповідний фрагмент малюнка можна переміщувати. В залежності від вибраного атрибуту фон у виділеному фрагменті може бути прозорим і непрозорим.

Виділений фрагмент можна записати як самостійний малюнок за допомогою команди *Правка - Копировать в файл...*. Його також можна скопіювати чи вирізати в буфер обміну даними, використовуючи команди *Правка - Копировать* та *Правка -Вырезать*. За допомогою команди *Правка - Вставить*, вміст буфера обміну можна вставити в малюнок.

#### **Розміщення тексту на малюнку**

Щоб розмістити на малюнку напис, необхідно виконати наступні операції:

вибрати інструмент *Надпись*;

 встановити вказівник миші у вибрану позицію і, не відпускаючи ліву кнопку, створити прямокутне вікно для вводу тексту;

 вибрати на панелі атрибутів тексту Fonts, яка з'явиться після цього, тип шрифту, стиль його написання і розмір (якщо панель не з'явиться, увімкніть відповідну опцію в меню *Вид)*;

ввести текст;

встановити вказівник поза текстовим вікном і клацнути мишею.

При необхідності можна змінити розміри і положення напису, колір літер, колір фону. Якщо потрібно, то можна змінити розміри вікна та його розташування на екрані.

Текст можна вводити тільки при вибраному масштабі 1. При введенні тексту можна застосувати всі основні прийоми редагування, у тому числі і використовувати буфер обміну інформацією. Більш того, текст, вміщений у буфер, наприклад, при роботі з текстовим процесором Word, може бути вставлений з буфера в малюнок графічного редактора Paint.

#### **Зміна масштабу перегляду**

Редагування растрового зображення зручно здійснювати при зміні масштабу перегляду малюнка. Графічний редактор Paint дозволяє змінити масштаб перегляду: збільшення в 1 (реальні розміри малюнка), 2, 4, 6 чи у 8 разів.

Для того, щоб змінити масштаб, потрібно виконати команду *Вид - Масштаб*. За командою *Вид - Масштаб* –*Крупный* відбувається збільшення масштабу зображення в 4 рази. Дії *Вид - Масштаб* – *Другой...* відкривають діалогове вікно, яке дозволяє вибрати певний масштаб зображення (100%, 200%, 400%, 600%, 800%).

Змінити масштаб перегляду малюнка можна і за допомогою інструмента *Масштаб*, на панелі атрибутів встановити потрібне збільшення.

Насправді зображення (тобто файл, який його містить) при виконанні цієї операції не змінюється. Просто з'являється можливість редагування збільшеного в декілька разів малюнка. Збільшення масштабу полегшує редагування дрібних деталей.

Важливою особливістю графічного редактора Paint є можливість використання усіх його інструментів (крім створення написів) при роботі із збільшеним масштабом. Для зручності редагування при збільшенні зображення у 6 чи 8 разів, на екран можна накласти піксельну сітку, для цього слід виконати *Вид - Масштаб - Похазать сетку* або натиснути комбінацію клавіш Ctrl+G.

#### **Операції нахилу, повороту, розтягу і стиску малюнка**

Команди, що дозволяють змінити властивості зображення, містяться в пункті меню *Рисунок*. Тут можливі такі операції:

1. Реальна зміна розмірів малюнка (на відміну від зміни масштабу перегляду). Щоб визначити розмір малюнка, треба виконати команду *Рисунок – Атрибуты*. Команді відповідає комбінація клавіш Ctrl+E. Після її виконання відкривається діалогове вікно *Атрибуты,* у якому визначаються одиниці виміру і обираються розміри малюнка.

2. Відображення і повертання. Команда *Рисунок – Отразить/ повернуть...*  дозволяє відобразити виділений фрагмент зліва на право і зверху вниз, а також повернути на кут 90<sup>0</sup>, 180<sup>0</sup> чи 270<sup>0</sup>.

3. Розтягнення і нахил. Розтягнення і нахил виділеного фрагмента за горизонталлю або вертикаллю здійснюється командою *Рисунок – Растянуть/наклонить...*.Після виконання на екрані з'являється діалогове вікно, у якому вибирається потрібне перетворення виділеного фрагмента малюнка

4. Інверсія кольорів виділеного фрагмента малюнка. Здійснюється командою *Рисунок –Обратить цвета.*

При роботі з командами зміни властивостей зображення слід бути обережними, оскільки якщо змінити малюнок, то потім важко буде повернути його до попереднього вигляду (якщо виникне така необхідність).

## **Основні кроки зв'язування і впровадження об'єктів з використанням буферу обміну**

У сучасних документах доводиться розміщувати не тільки текст і малюнки, але й діаграми, таблиці тощо. Раціонально робити це, використовуючи технологію OLE –технологію обміну даними між об'єктами Windows XP, яка дозволяє використовувати в документах об'єкти, створені в інших програмах. Залежно від правил передавання даних між програмами розрізняють операції зв'язування (Linking) та впровадження (Embedding) об'єктів.

Розглянемо основні кроки зв'язування і впровадження об'єктів з використанням буферу обміну на прикладі розміщення в текстовому документі, підготовленому в MS Word, малюнка, створеного в графічному редакторі Paint:

- Створити в Word текстовий документ, з яким необхідно зв'язати або до якого треба впровадити об'єкт з іншого застосування – малюнок;
- Згорнути, хоча це й не обов'язково, текстовий документ;
- Створити у Paint малюнок, частина якого буде впроваджуватися в текст документа;
- Виділити частину малюнка для зв'язування або впровадження в текст;
- Виконати команду *Правка – Копировать* з меню графічного редактора, при цьому виділена частина малюнка буде розміщена як копія в буфері обміну;
- Відкрити Word, а в ньому текстовий документ. Розмістити курсор у потрібному місці текстового документа для вставлення фрагмента малюнка

з буфера обміну;

- Виконати команду *Правка – Специальная вставка* з меню Word, у діалоговому вікні *Специальная вставка* перевести перемикач у стан *Вставить*, якщо слід впровадити об'єкт, або у стан *Связать*, щоб зв'язати об'єкт. Зауважимо, що не завжди опція *Связать* доступна, це залежить від типу вмісту буфера обміну;
- $\bullet$  Натиснути *OK*.

Головне завдання механізму OLE полягає в тому, щоб можна було редагувати впроваджені об'єкти і управляти ними безпосередньо з клієнтського застосування. Для редагування впровадженого або зв'язаного об'єкта, розміщеного в документі, слід двічі клацнути на ньому, при цьому завантажиться програма-застосування з інструментарієм для редагування об'єкту засобами програми-серверу. Щоб повернутись в клієнтське вікно, досить клацнути мишею за межами редагування.

#### **Контрольні запитання**

- **1.** Що таке комп'ютерна графіка?
- **2.** Які ви знаєте види комп'ютерної графіки?
- **3.** Що називається графічним редактором?
- **4.** Що вам відомо про растрову графіку?
- **5.** Що є мінімальним об'єктом в растрових графічних редакторах?
- **6.** Що є мінімальним об'єктом в векторних графічних редакторах?
- **7.** Що є базовим елементом комп'ютерної графіки?
- **8.** Чим відрізняється растрова та векторна графіка?
- **9.** Який файл більший за розміром: растровий чи векторний?
- **10.**Які задачі виконують растрові та векторні ілюстраційні графічні редактори?
- 11.Які операції можна виконувати за допомогою графічного редактора Paint?
- **12.**Назвіть галузі практичного застосування растрових та векторних ілюстрацій них графічних редакторів.
- **13.**До яких комп'ютерних графік належать програми Photoshop і Corel Drow?
- **14.**Які функції підтримує Photoshop?
- **15.**Які функції можна виконувати за допомогою редактора Corel Drow?

### <span id="page-43-0"></span>**Розділ 2. Лабораторний практикум по графічному редактору PAINT**

#### **Лабораторна робота № 1**

<span id="page-43-1"></span>**ТЕМА:** Використання графічного редактора Paint для малювання просторових фігур.

**МЕТА:** Практичне застосування основних правил користування редактором і вироблення навиків роботи з ним

**ЗАВДАННЯ**. Пропонується намалювати конус, зображений на мал. 1.1 і зберегти малюнок на диску у файлі під назвою konus.

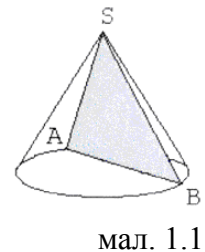

#### **ХІД РОБОТИ**

1. Завантажити графічний редактор Paint.

2. Побудувати допоміжні осі симетрії (мал. 1.2) за допомогою інструмента *Линия*. Зауваження: натиск і утримання клавіші Shift допоможе намалювати строго вертикальні і горизонтальні лінії.

3. Побудувати еліпс (мал. 1.3) за допомогою інструмента *Эллипс*.

4. Намалювати твірні і хорду (мал. 1.4) за допомогою інструмента *Линия*.

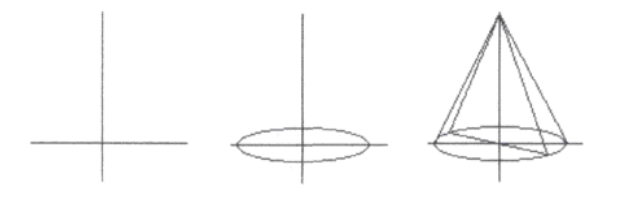

мал.1.2 мал. 1.3 мал.1.4

5. Знищити зайві лінії (мал. 1.5.) використавши інструмент *Масштаб*.

6. Залити січну площину блідо-сірим кольором (мал. 1.6) використавши інструмент *Заливка*.

7. Розмістити на малюнку написи використавши інструмент *Надпись*. Поставити курсор у відповідне місце і, не відпускаючи кнопки, створити прямокутне вікно для введення тексту. Ввеcти текст. Встановити вказівник миші поза текстовим вікном і клацнути. Зауваження: текст можна вводити тільки тоді, коли вибраний масштаб малюнка має реальні розміри.

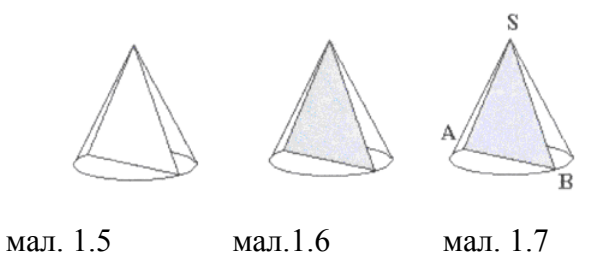

- 8. Зберегти малюнок на диску під назвою konus*.*
- 9. Очистити екран виділивши малюнок і натиснувши клавішу Del.
- 10. Зчитати малюнок з диска*.*

#### *Завдання до самостійної роботи:*

1.Намалювати шестикутну піраміду (мал.1.8).

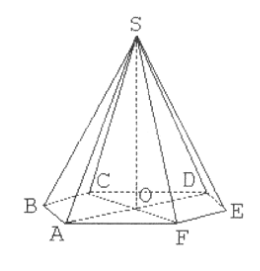

<span id="page-44-0"></span>мал. 1.8

#### **Лабораторна робота № 2**

**ТЕМА:** Створення художньої картинки засобами Paint.

**МЕТА:** Використання засобів редактора для створення художніх картинок.

**ЗАВДАННЯ**. Намалювати паровоз, зображений на мал.2.1.

Побудова малюнка складається з трьох частин: ходова частина, кабіна, котел.

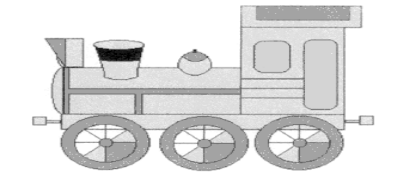

мал.2.1 **ХІД РОБОТИ**

1. Намалювати раму (мал. 2.2). Використати інструмент *Прямокутник.*

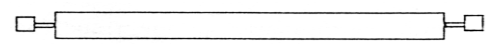

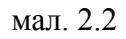

2. Намалювати колесо. Послідовність дій вказана на мал. 2.3.

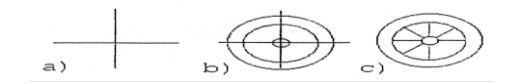

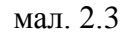

3. Скопіювати колесо і вставити так, як на мал.2.4. Виділити область з колесом використавши інструмент *Выделение прямоугольной области*, при цьому встановити атрибут прозорого фону фрагмента для того, щоб не зникали лінії рами, які потрапляють під блок, що копіюється.. У пункті меню *Правка*  вибрати *Копировать.* У цьому ж пункті меню вибрати *Вставить.* У верхньому лівому куті отримуємо фрагмент малюнка, який треба за допомогою миші перетягнути у потрібне місце. При невдалому виборі місця скористатись командою *Отменить*. Команду *Вставить* повторити необхідну кількість раз.

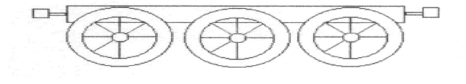

мал.2.4

4. Намалювати кабіну. Послідовність виконання показана на мал.2.5. Для зображення вікна і дверей використовувати інструмент *Скругленный прямоугольник*.

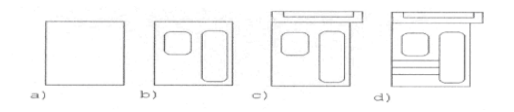

#### мал.2.5

5. Намалювати котел (мал.2.6). Починаємо з малювання прямокутника і еліпса, зайві лінії видалити за допомогою інструментів *Масштаб* і *Ластик*. Лінії малювати за допомогою інструмента *Многоугольник* або *Прямоугольник* (мал.2.7).

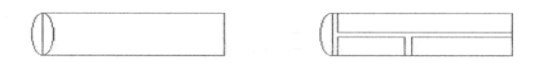

мал. 2.6 мал.2.7

6. Побудувати димар (мал.2.8, мал.2.9). Використовувати інструменти *Линия* і *Эллипс*.

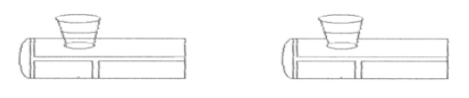

мал. 2.8 мал.2.9

7. Побудувати прожектор (мал.2.10).

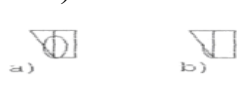

мал.2.10

8. Намалювати свисток. Використати інструменти *Эллипс* і *Линия.*

9. Розмалювати паровоз. Для заливки кольором дрібних деталей необхідно скористатись інструментом *Масштаб*.

10. Зберегти малюнок па диску під назвою parovoz.

#### *Завдання для самостійної роботи.*

<span id="page-46-0"></span>Намалювати будинок , зображений па мал.2.11.

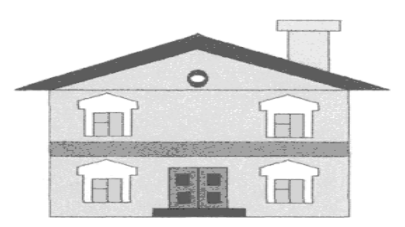

мал.2.11

#### **Лабораторна робота № З**

*ТЕМА:* Створення орнаменту за допомогою редактора Paint.

**МЕТА:** Використання операцій повороту у роботі з редактором.

**ЗАВДАННЯ**. Намалювати орнамент, зображений на мал.3.1.

Побудова малюнка складається з: малювання нижнього лівого квадранта орнамента, копіювання його, вставка фрагмента в малюнок, попередньо повернувши на потрібний кут.

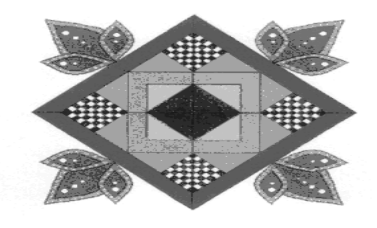

мал.3.І

#### **ХІД РОБОТИ**

1. Намалювати осі координат (мал.3.2).

2. Збільшити масштаб малюнка. Накласти координатну сітку.

3. За допомогою смуг прокрутки встановити малюнок так, як показано на мал.3.3.

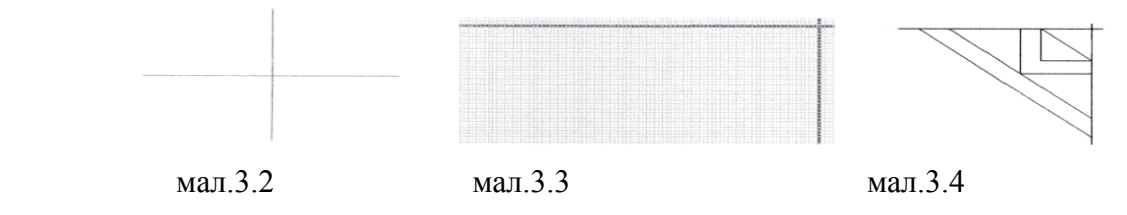

4. Намалювати фрагмент орнамента як на мал. 3.4 використовуючи інструменти *Линия* або *Прямоугольник*.

5. Намалювати дзвіночок. За допомогою інструмента *Кривая* провести пряму (мал.3.5, а) і ухопивши мишею пряму за середину потягнути і утворити дугу (мал.3.5, в). Знову провести пряму на тому ж місці (мал.3.5, с) і розтягнути у інший бік (мал.3.5, d).

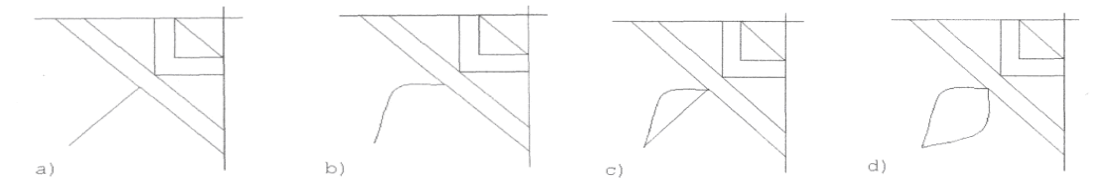

мал.3.5

6. Аналогічно намалювати пелюстки дзвіночка (мал.3.6). Не забувайте

знищувати зайві лінії за допомогою *Масштаб* і *Ластик*.

7. Оздобити орнамет декоративними деталями за допомогою інструментів *Линия* та *Кривая* (мал.3.7).

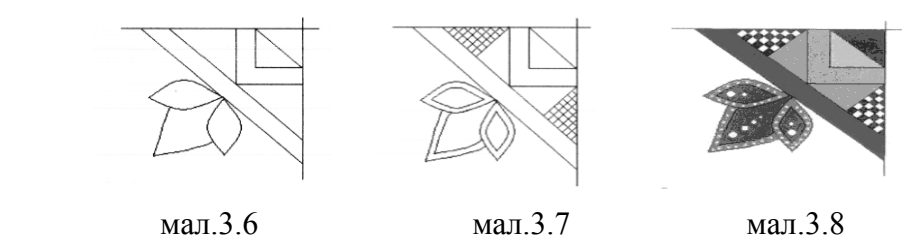

8. Розмалювати фрагмент. Через малі розміри елементів малюнка, це доцільно робити за допомогою інструмента *Масштаб* (мал.3.8).

9. Копіювання фрагмента. Вибрати інструмент *Выделение прямоугольной области* і виділити рамкою фрагмент. У пункті меню *Правка* вибрати *Копировать,* там же вибрати *Вставить.* Після цього у лівому верхньому куті отримаємо копію малюнка.

10. Обертання фрагмента. Ми намалювали лівий нижній квадрант орнамента. Для того, щоб отримати лівий верхній, потрібно симетрично відобразити копію намальованого фрагмента відносно горизонтальної осі. Для цього копію треба виділити; у пункті меню *Рисунок* вибрати команду *Отразить/Повернуть...* У вікні, яке з'явиться, потрібно встановити опцію *Отразить вертикально* і клацнути на кнопці Ok. Перевернутий фрагмент перемістити до початкового і встановити так, щоб лінії орнамента співпадали. Аналогічно виконуємо встановлення нижнього і верхнього правих квадрантів малюнка (мал. 3.9).

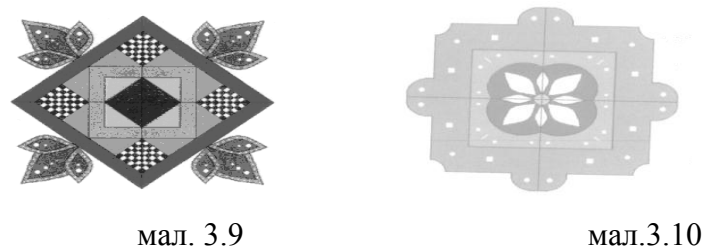

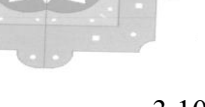

11. Зберегти малюнок на диску під іменем ornament.

#### *Завдання для самостійної роботи.*

Намалювати орнамент, зображений на мал.3.10.

#### **Лабораторна робота №4**

 **ТЕМА:** Поєднання графічної та текстової інформації засобами Paint i WordPad або Word.

**МЕТА**: Вироблення навичок роботи з різними видами інформації за допомогою стандартних засобів Windows.

ЗАВДАННЯ. Створити ілюстрацію до вірша С.Я.Маршака "Тиха казка" (мал.4.1).(Теоретичні відомості на ст.18-19)

Робота розбивається на три етапи:

- Намалювати їжачка за допомогою графічного редактора Paint;
- Написати куплет з вірша засобами текстового редактора Word.
- Поєднати в одному файлі малюнок та текст:
	- 1) в текстовому документі;
	- 2) в графічному форматі.
- Розмножити малюнок, виконати команди: *Растянуть/наклонить, Отразить/повернуть.*

#### **ТИХА КАЗКА**

**Казку цю ти прочитаєш Тихо, тихо, тихо... Жили-були їжачок Й мила їжачиха.**

**С.Я.Маршак**

 $1/2$ 

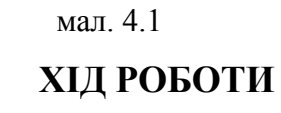

1. Завантажити Paint for Windows.

2. Намалювати їжачка за допомогою інструмента *Кисть*. Вибрати у палітрі зелений колір. Інструментом *Распылитель* намалювати траву.

3. Завантажити текстовий редактор WordPad або Word. Встановити шрифт Times New Roman Cyr, розмір шрифта 14, тип - Bold Italic.Набрати текст вірша. Для перенесення цього тексту в графічний редактор Paint використати команду *Правка/ Копировать*

4. Повернутися у вікно програми Paint і виконати команду *Правка/ Вставить.* Розмістити текст в необхідному місці. 5. У пункті меню *Рисунок - Растянуть/наклонить*, розтягнути малюнок на 150 градусів по горизонталі і наклонити на 20 градусів по горизонталі.

5. За допомогою команд *Копировать, Вставить* збільшуєм кількість малюнків і експерементуєм з командами *Растянуть/наклонить, Отразить/повернуть,* в результаті отримаємо мал. 4.2.

6. Зберегти ілюстрацію на диску з іменем Illustrate.

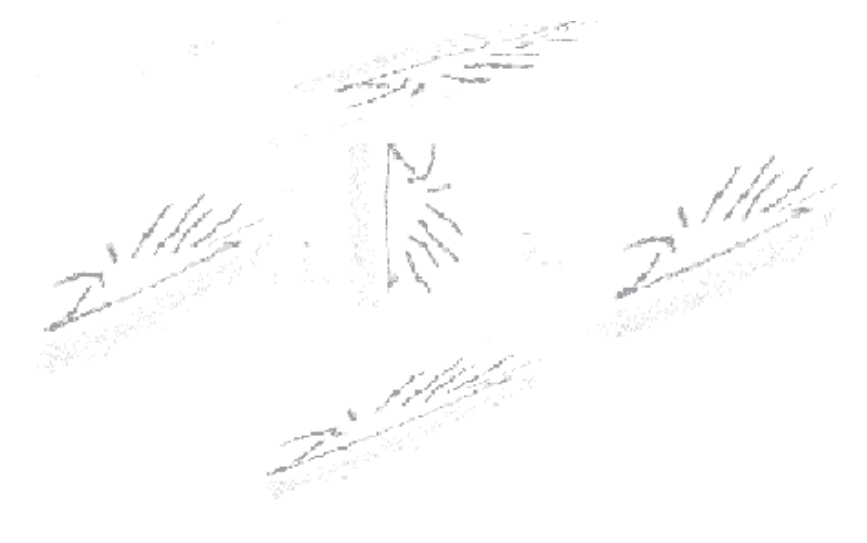

#### мал 4.2.

#### *Завдання для самостійної роботи.*

Створити рисунок з кола і квадрата, надати йому ім'я Рис1 і згорнути на Панелі задач. Відкрити готовий текстовий файл Текст1, який містить неменше трьох абзаців. Вставити в текстовий файл після першого абзацу намальований квадрат, після другого абзацу – коло, а весь рисунок – наприкінці текстового файла. Надати файлу назву Рис1-Текст1. Відредагувати третій рисунок безпосередньо в файлі Рис1-Текст1: замалювати квадрат червоним кольором, коло – синім, використовуючи для цієї мети засоби Paint.

#### *Завдання 1*

Створити емблему, як на малюнках:

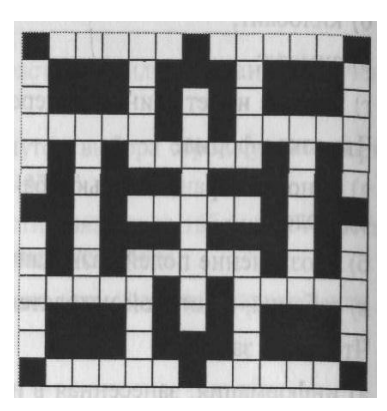

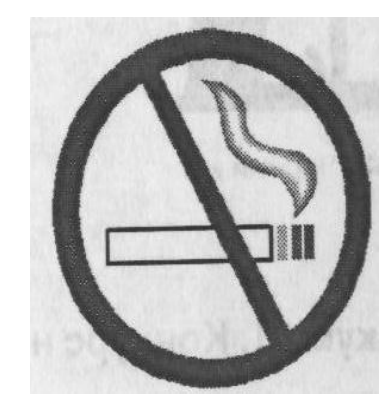

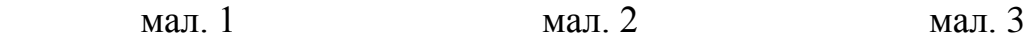

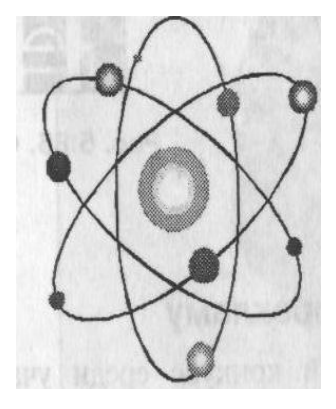

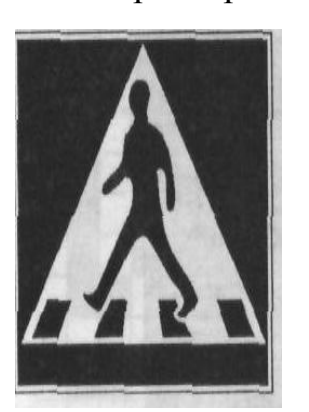

мал. 4 мал. 5 мал. 6

Пішохідний перехід До столу Гральні кубики

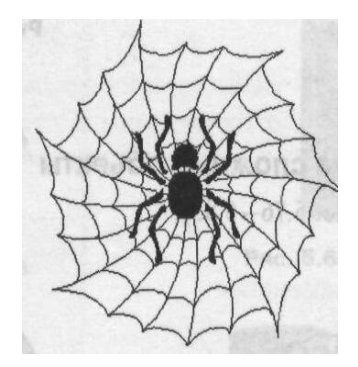

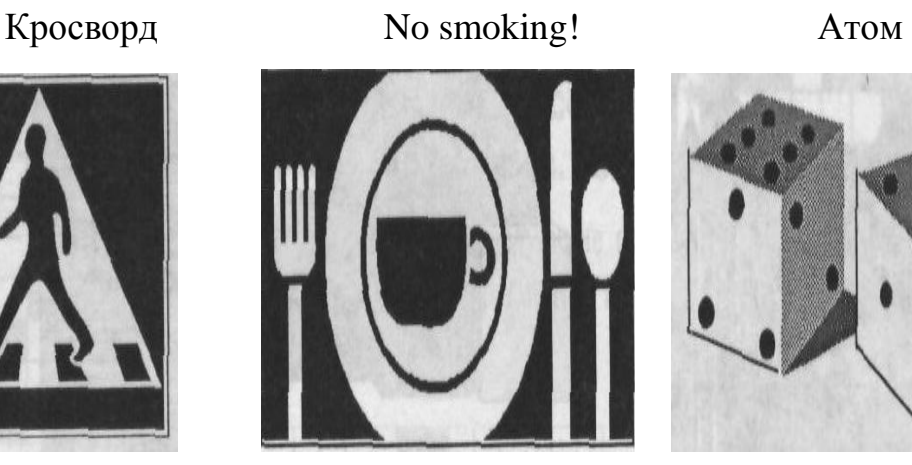

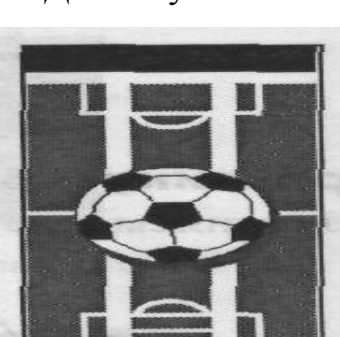

 мал. 7 мал. 8 мал. 9 Павутинка Футбольний матч Чорний кіт

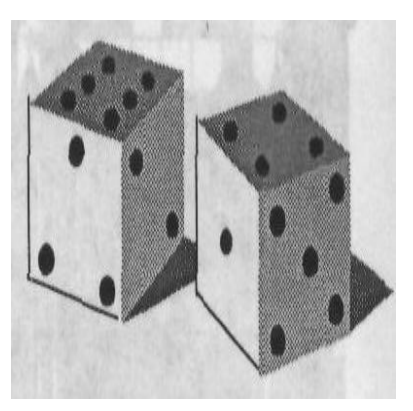

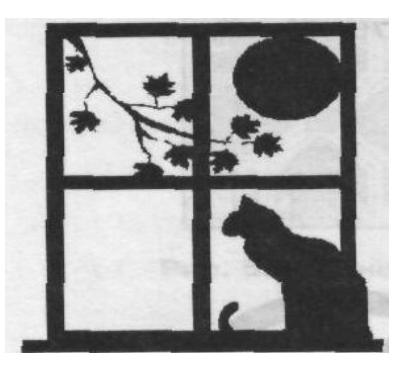

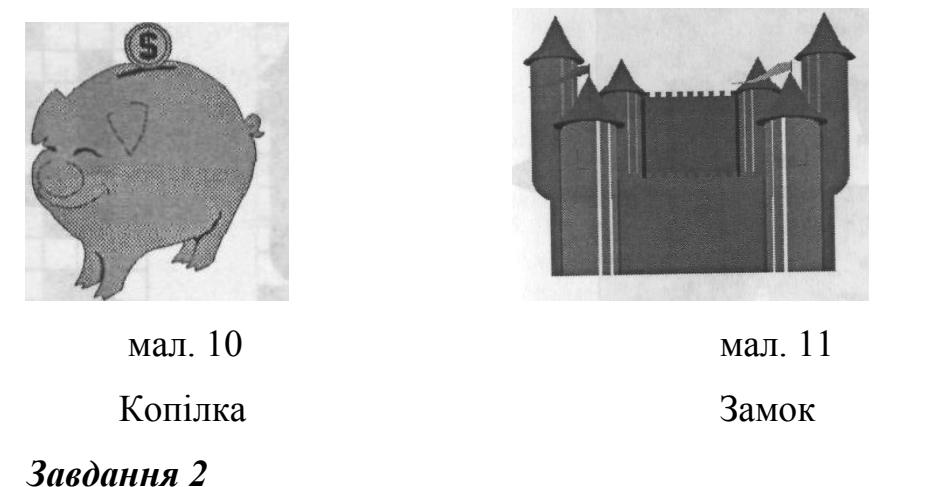

Створити антирекламу, наприклад, як на малюнках:

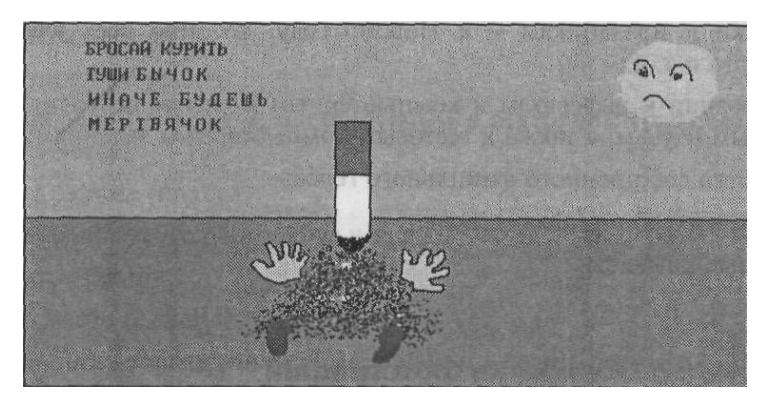

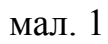

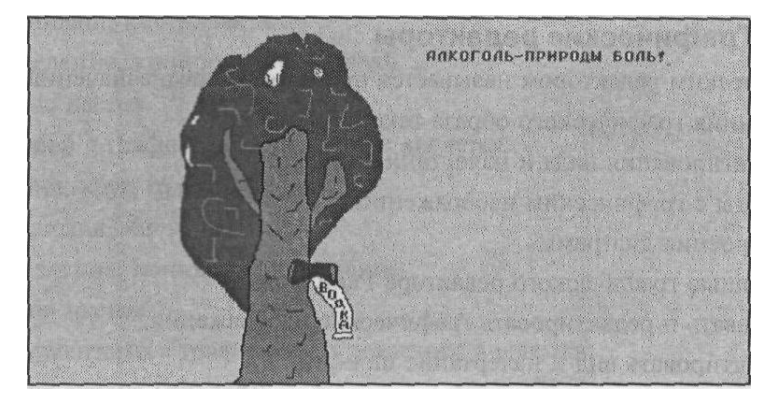

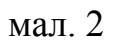

### *Завдання 3*

Створити привітальну листівку, наприклад, як на мал. 1.

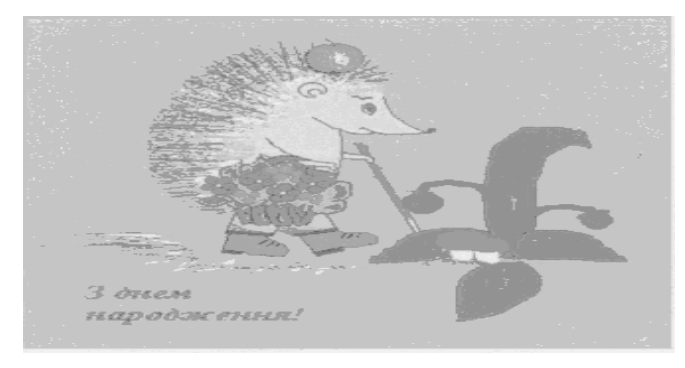

мал.1. Привітальна листівка.

#### *Завдання 4*

Зробити ескіз обкладинки детективного роману. Зберегти обкладинку в різних графічних форматах. Порівняти розміри файлів в різних форматах, зробити висновок про найекономічніший формат.

Наприклад, за думкою автора на рисунку має бути зображений ланцюжок відбитків босих ніг. Для цього необхідно намалювати з допомогою інструмента *Распылитель* слід босої ноги. Зменшити зображення. Скопіювати його і отримати дзеркальне відображення – слід іншої ноги, за необхідності використовуйте операції поворота. З допомогою буфера обміну отримати ланцюжок слідів. Придумати назву роману і оформити ескіз обкладинки детектива.

#### *Завдання 5*

Намалювати метелика розміром 8 х 8 сантиметрів, використовуючи такі

інструменти малювання за допомогою яких цей малюнок був би симетричним. Заархівувати малюнок і зберегти у форматі BMP.

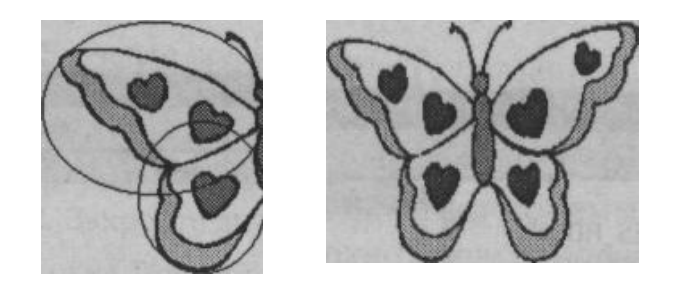

#### *Завдання 6*

Створити піктограму яку б ви могли розмістити на обкладинці диску розміром 32 х 32 пікселя. Зберегти файл у форматі BMP.

#### **Список використаної літератури**

- **1.** Глушаков С.В., Крабе Г.А. Компьютерная графика- К.:DiaSoft,2001.-386с
- **2.** Грайс Д. Графические средства персонального компьютера.: пер. с англ. М.:Мир, 1989.-375ст.
- **3.** Дементієвська Н.П., Морзе Н.В. Як можна комп'ютерні технології використати для розвитку учнів та вчителів // Актуальні проблеми психології: Психологічна теорія і технологія навчання / За ред. С.Д.Максименка, М.Л.Смульсон. – К.: Міленіум, 2005. -Т. 8, вип. 1. – 238 с.
- **4.** Дудка О.М., Дудка В.В., Томич М.В. Машинна графіка. Графічні редактори.: Навчальний посібник. Івано-Франк.,1996.-70 ст.М.П.Петров, В.П.Молочков Компьютерная графика- М.:Питер,2006.-810с
- **5.** Руденко В.Д., Макарчук О.М., Патланжоглу М.О.Практичний курс інформатики /За ред. Мадзігона В.М. .К.: Фенікс, 1997.-304 ст.